# VYSOKÉ UČENÍ TECHNICKÉ V BRNĚ

BRNO UNIVERSITY OF TECHNOLOGY

#### FAKULTA INFORMAČNÍCH TECHNOLOGIÍ ÚSTAV POČÍTAČOVÝCH SYSTÉMŮ

FACULTY OF INFORMATION TECHNOLOGY DEPARTMENT OF COMPUTER SYSTEMS

### LEGISLATIVNÍ PROCES V EU: STATISTIKY A PŘEHLEDY

BAKALÁŘSKÁ PRÁCE BACHELOR'S THESIS

AUTHOR

AUTOR PRÁCE TOMÁŠ KOVAŘÍK

**BRNO 2015** 

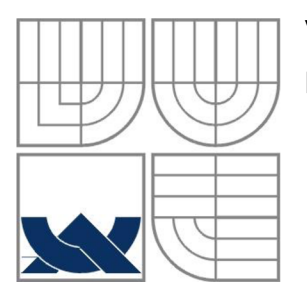

#### VYSOKÉ UČENÍ TECHNICKÉ V BRNĚ BRNO UNIVERSITY OF TECHNOLOGY

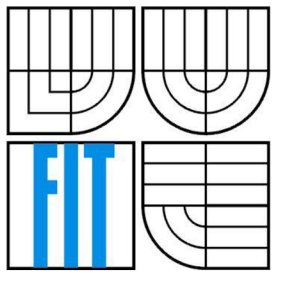

### FAKULTA INFORMAČNÍCH TECHNOLOGIÍ ÚSTAV POČÍTAČOVÝCH SYSTÉMŮ

FACULTY OF INFORMATION TECHNOLOGY DEPARTMENT OF COMPUTER SYSTEMS

## LEGISLATIVNÍ PROCES V EU: STATISTIKY A PŘEHLEDY

LEGISLATIVE PROCESS IN EU: STATISTICS AND OVERVIEW

# BAKALÁŘSKÁ PRÁCE

BACHELOR'S THESIS

AUTHOR

AUTOR PRÁCE TOMÁŠ KOVAŘÍK

**SUPERVISOR** 

VEDOUCÍ PRÁCE ING. PAVEL OČENÁŠEK PH.D.

**BRNO 2015** 

#### **Abstrakt**

Tato bakalářská práce se zabývá legislativním procesem Evropské unie z hlediska délek provádění jednotlivých kroků tohoto procesu. V první části práce je popsán legislativní proces, jeho kroky a jsou rozebrány jednotlivé postupy schvalování. V druhé části je popsán návrh aplikace a různé druhy statistik. Třetí část se pak zabývá popisem vytvořené aplikace pro zobrazování vytvořených přehledů, grafů a statistik.

#### **Abstract**

This bachelor thesis focuses on the legislative process of the European Union in terms of carrying out every single step of the process. The first part deals with the legislative process and its steps which are further analyzed along with the individual approval procedures. The second scheme of the application together with various kinds of statistics is described in the second part. The Third part deals with the description of the formerly created application for the depiction of created outlines, charts and statistics.

#### **Klíčová slova**

Evropská unie, legislativní postup, Rada, Evropský parlament, Evropská komise

#### **Keywords**

European Union, legislative process, European Council, European Parliament, European Comission

#### **Citace**

Kovařík Tomáš: Legislativní proces v EU: statistiky a přehledy, bakalářská práce, Brno, FIT VUT v Brně, 2015

## **Legislativní proces v EU: statistiky a přehledy**

### **Prohlášení**

Prohlašuji, že jsem tuto bakalářskou práci vypracoval samostatně pod vedením ing. Pavla Očenáška Ph.D.

Uvedl jsem všechny literární prameny a publikace, ze kterých jsem čerpal.

Tomáš Kovařík 18. května 2015

#### **Poděkování**

Chtěl bych poděkovat panu ing. Pavlu Očenáškovi Ph.D. za rady a pomoc při vypracovávání této práce.

© Tomáš Kovařík, 2015

*Tato práce vznikla jako školní dílo na Vysokém učení technickém v Brně, Fakultě informačních technologií. Práce je chráněna autorským zákonem a její užití bez udělení oprávnění autorem je nezákonné, s výjimkou zákonem definovaných případů.* 

# Obsah

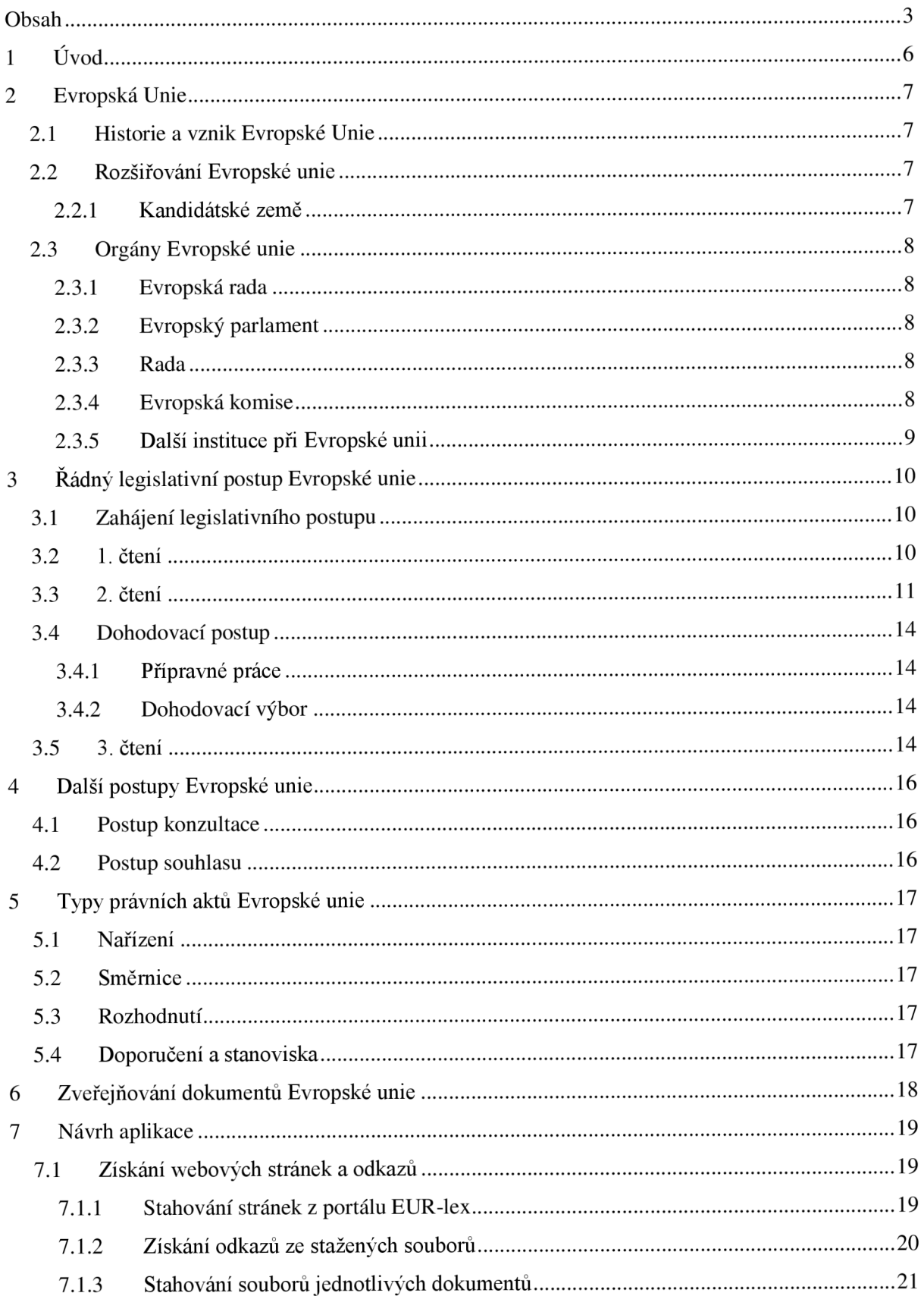

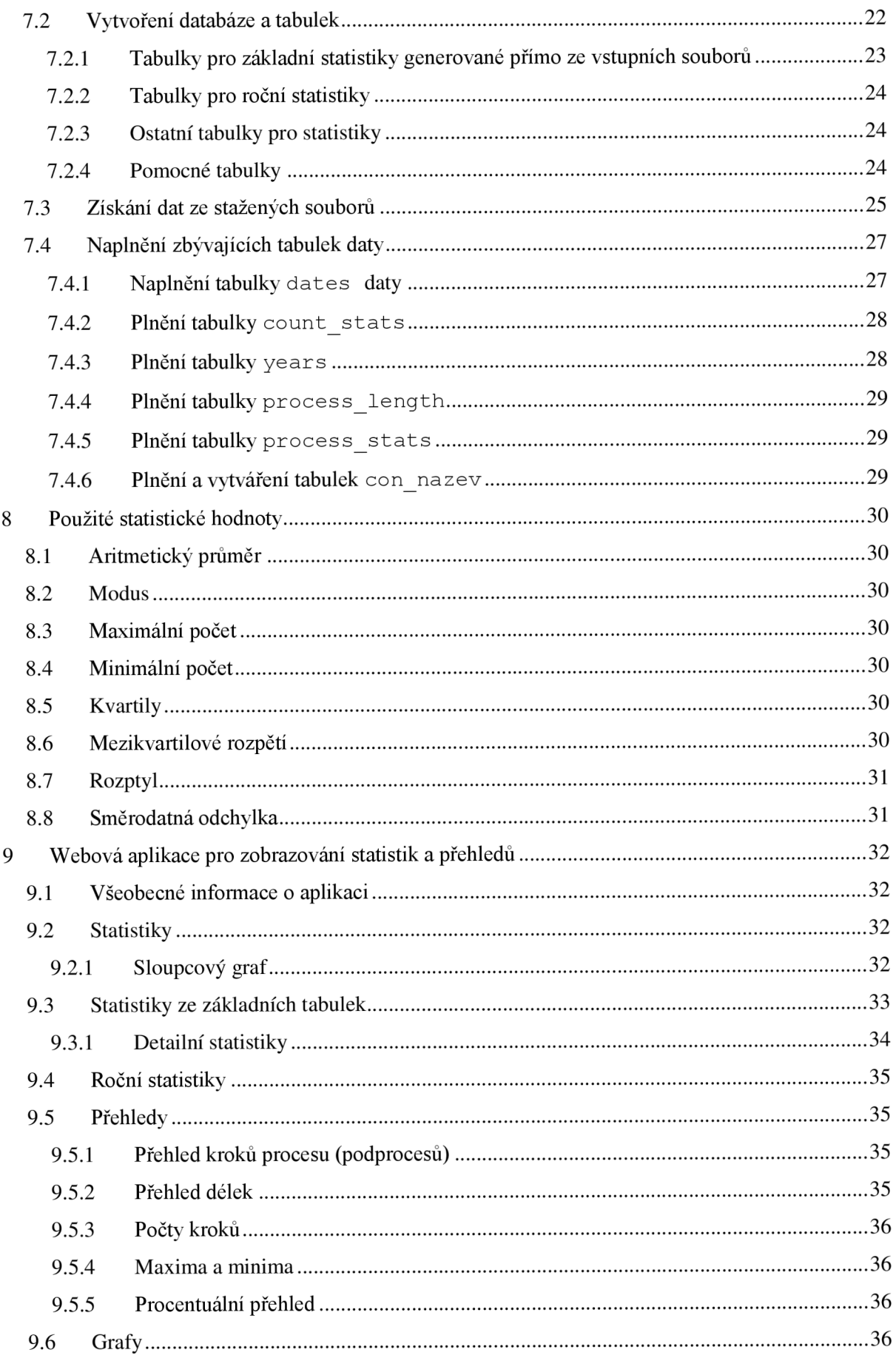

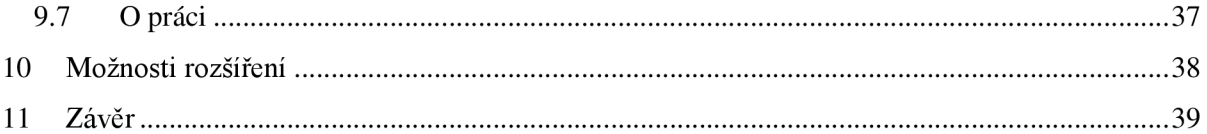

# 1 **Uvod**

Cílem této práce je prezentovat data o legislativním procesu Evropské unie všem uživatelům bez rozdílu v počítačové gramotnosti. Data jsou prezentována pomocí tabulek, přehledů a grafů.

V první části práce je popsán řádný legislativní postup, který je používán v Evropské unii při schvalování důležitých dokumentů. Jsou zde detailně rozebrány všechny zúčastněné strany včetně maximálních délek potřebných k jejich rozhodnutí.

Druhá část práce se zabývá návrhem aplikace, návrhem struktury databáze a implementací výpočtů předpočítaných statistik.

Třetí část se pak zaměřuje na popis implementace webové aplikace, která poskytuje všechny přehledy a statistiky.

# **2 Evropská Unie**

Evropská Unie je instituce, která sdružuje 28 evropských států [1] tak, aby bylo možné společně rozhodovat o veškerém dění uvnitř této instituce a účelně ji řídit. Zejména se jedná o oblast financí, hospodářství, o oblast vnitřního trhu a také o oblast vnějších vztahů a bezpečnosti.

### **2.1 Historie a vznik Evropské Unie**

Historie Evropské unie začíná v 50. letech 20. století, konkrétně 28. dubna 1951 podepsáním Pařížské smlouvy o založení Evropského společenství uhlí a oceli [1]. Tato smlouva byla podepsána prvními šesti zakládajícími státy - Německem, Francií, Lucemburskem, Belgií, Nizozemskem a Itálií.

Jako další následovala tzv. Římská smlouva, podepsaná 25. března 1957, která zajišťovala vznik Evropského hospodářského společenství (EHS) a také Evropského společenství pro atomovou energii (Euratom).

V únoru roku 1987 byl podepsán Jednotný evropský pakt, který umožňoval rozšíření pravomocí tehdejšího Evropského hospodářského společenství v oblasti ekonomické integrace.

Jednou z nejdůležitějších smluv je Smlouva o Evropské unii, známá také jako Maastrichtská smlouva, která vešla v platnost v roce 1993. Touto smlouvou se oficiálně mění původní název Evropského hospodářského společenství na název Evropská unie, dále zavádí vznik jednotného měnového a hospodářského systému a také rozšiřuje evropskou integraci [2],

Následující dvě smlouvy (Amsterodamská, podepsaná 2. října 1997 a Niceská, podepsaná 26. února 2001) doplňují Smlouvu o Evropské unii tak, aby mohla Evropská unie fungovat lépe po vstupu deseti nových členských států v roce 2004.

Z pohledu této práce je nejdůležitější tzv. Lisabonská smlouva, která byla podepsána 13. prosince 2007 a vešla v platnost v roce 2009. Tato smlouva zjednodušuje systém řízení Evropské unie, zavádí úřad předsedy Evropské rady a mění také pravidla hlasování [1][3].

### **2.2 Rozšiřování Evropské unie**

Evropské společenství vzniklo na základě Pařížské smlouvy v roce 1951. Mezi zakládající členy patří Francie, Itálie, Německo, Lucembursko, Belgie a Nizozemsko.

První rozšíření Evropského společenství proběhlo 1. ledna 1970, kdy se k uskupení přidává Dánsko, Irsko a Spojené království Velké Británie a Severního Irska.

Druhým rozšířením, k 1. lednu 1981 přistupuje Řecko. Následně 1. ledna 1986 se členy společenství stávají Portugalsko a Španělsko.

K 1. lednu 1994 vstupují již do Evropské unie [2] tři státy: Rakousko, Švédsko a Finsko.

Nej větší rozšíření za dobu existence Evropského společenství a Evropské unie představuje 1. květen 2004, kdy přistoupilo do Evropské unie celkem deset nových států: Česká republika, Slovenská republika, Maďarsko, Slovinsko, Polsko, Litva, Lotyšsko, Estonsko, Malta a Kypr.

Předposledním rozšířením Evropské unie je vstup Bulharska a Rumunska, který se uskutečnil k 1. lednu roku 2007.

Nejnovějším členem Evropské unie je pak Chorvatsko, které vstoupilo do společenství 1. července 2013 [4].

#### **2.2.1 Kandidátské země**

Jestliže se nečlenská země chce stát členem Evropské unie, je nutné, aby jí byla udělena tzv. perspektiva od Evropské unie. Následně může být takové zemi přidělen statut Kandidátské země. V současné době je tento statut udělen pěti zemím: Islandu, Turecku, Srbsku, Černé Hoře a Makedonii. Pouze s kandidátskou zemí mohou být zahájeny formální rozhovory o přistoupení k Evropské unii. Jestliže jsou vyjednávání ukončena k oboustranné spokojenosti, pak po schválení všemi již členskými státy může kandidátská země vstoupit do Evropské unie [4].

# **2.3 Orgány Evropské unie**

Evropská unie disponuje čtyřmi hlavními orgány zákonodárné moci: Evropskou radou (viz. kap. 2.3.1), Evropským parlamentem (viz. kap. 2.3.2), Radou (viz. kap. 2.3.3) a Evropskou komisí (viz. kap. 2.3.4).

#### **2.3.1 Evropská rada**

Evropská rada se skládá z vrcholných představitelů Evropské unie, tzn. prezidentů nebo předsedů vlád jednotlivých členských zemí, kteří se scházejí minimálně čtyřikrát ročně. Evropská rada nemá pravomoc schvalovat právní předpisy, vydává pouze "závěry", které vyjadřují hlavní postoje této instituce. Evropská rada také může vyzvat Evropskou komisi, aby předložila k projednání konkrétní návrhy nebo výzvy, jimiž by se Evropská unie měla zabývat [1],

#### **2.3.2 Evropský parlament**

Evropský parlament pracuje ve třech městech: v Bruselu v Belgii, ve Štrasburku ve Francii a v Lucemburku v Lucembursku. Evropský parlament patří mezi nej důležitější orgány Evropské unie, jehož jednání probíhají nejméně dvanáctkrát ročně. Jeho představitelé jsou voleni v přímých volbách na dobu pěti let. Přímá volba evropských poslanců občany jednotlivých zemí je zárukou demokratické legitimity evropského práva. Mezi hlavní úkoly Evropského parlamentu patří **pravomoc přijímat právní předpisy společně s Radou neboli tzv. legislativní pravomoc.** Mezi další povinnosti parlamentu patří dohled nad rozpočtem Evropské unie a také dohled nad ostatními orgány [1].

#### **2.3.3 Rada**

V Radě zasedají ministři jednotlivých členských států. Nezasedají zde vždy všichni ministři, ale vždy pouze ti, kterých se dané jednání týká. Např. při jednání o financích se scházejí vždy pouze ministři financí. Každému takovému zasedání předsedá vždy ministr ze země, která je zároveň pověřena předsednictvím Evropské unii. Rada má společně s Evropským parlamentem **pravomoc přijímat právní předpisy.** Mezi další povinnosti Rady patří například koordinace politik jednotlivých členských států, dále vymezení a provádění společné bezpečnostní a zahraniční politiky, **uzavírání mezinárodních dohod** a schvalování rozpočtu Evropské unie [1].

#### **2.3.4 Evropská komise**

Evropská komise je politicky nezávislý orgán Evropské unie, který je zodpovědný Evropskému parlamentu. Členem této komise je vždy jeden "komisař" za každou členskou zemi, tj. 28 komisařů. Předsedu Evropské komise, jakož i její členy jmenuje Evropský parlament, který může komisi vyslovit nedůvěru a tím její činnost ukončit. Evropská komise je **hlavním tvůrcem nové evropské legislativy**  (tzv. právo iniciativy<sup>1</sup>), kterou předkládá ke schválení Radě a Evropskému parlamentu. Veškeré nové právní předpisy musí splňovat tzv. zásadu subsidiarity, čímž je myšleno, že řešený problém lze vyřešit lépe na nadnárodní úrovni než na úrovni jednotlivých členských států. Zároveň tyto nové předpisy musí být v zájmu celé Evropské unie, ne pouze v zájmu konkrétního členského státu nebo konkrétního průmyslového odvětví. Mezi další povinnosti Evropské komise náleží provádění politik a programů,

 $^{\rm 1}$  Právo iniciativy znamená možnost Evropské komise navrhovat nové právní předpisy na ochranu zájmů Evropské unie a jejich občanů [1]

které byly schváleny Evropským parlamentem a Radou. Evropská komise je také orgánem, který zastupuje Evropskou unii při zahraničních jednáních a při podepisování smluv [1].

#### **2.3.5 Další instituce při Evropské unii**

Mezi další instituce zřizované při Evropské unii patří např. Soudní dvůr Evropské unie, který zajišťuje výklad evropského práva. Tato instituce slouží pro řešení sporů mezi členskými státy, mezi členskými státy a orgány Evropské unie a také mezi jednotlivci a firmami, které se domnívají, že byla jejich práva porušena nějakým orgánem Evropské unie. Každý členský stát je při Soudním dvoru Evropské unie zastoupen jedním soudcem [1]. Další důležitou institucí je Evropská centrální banka, která má za cíl udržovat stabilitu finančního systému a udržovat inflaci na nízké úrovni [1]. Výbor regionů, který sdružuje regionální a místní samosprávné celky má důležitou úloho při rozhodování Evropského parlamentu, Evropské komise a Rady. Tyto tři instituce jsou povinny konzultovat s Výborem regionů rozhodnutí, jež se týkají místní a regionální správy. Výbor regionů na ně poté reaguje svými stanovisky, která musí být před přijetím daného rozhodnutí projednána [1].

# <sup>v</sup>**3 Rádný legislativní postup Evropské unie**

Do legislativního procesu v Evropské unii zasahuje více než 10 institucí, z nichž pro tuto práci jsou nej významnější tři: Evropská komise, Evropský parlament a Rada.

### **3.1 Zahájení legislativního postupu**

Evropská komise na základě svého práva iniciativy předkládá současně Radě a Evropskému parlamentu svůj návrh nové legislativy. Podle Lisabonské smlouvy [3] mohou nově zahájit legislativní proces v Evropské unii také tyto instituce: Soudní dvůr Evropské unie, Evropská centrální banka a také čtvrtina členských států unie.

### **3.2 1. čtení**

V prvním čtení není stanovena lhůta pro vydání konečného rozhodnutí. V této části legislativního procesu dochází k intenzivní komunikaci mezi Radou a Evropským parlamentem. Po ukončení komunikace hlasuje Evropský parlament na plenárním zasedání<sup>2</sup>, kde schvaluje návrh Evropské komise nebo jiné instituce (viz. kap. 3.1) prostou většinou [5]. Výsledkem hlasování Evropského parlamentu je jeho postoj. Nyní se ke slovu dostává Rada, která schvaluje postoje Evropského parlamentu kvalifikovanou většinou<sup>3</sup>. Rada může buď schválit postoj Evropského parlamentu (tehdy je akt přijat) nebo neschválit (tehdy Rada vydává svůj postoj k danému dokumentu a dokument postupuje do druhého čtení v Evropském parlamentu) [6]. Postoj Rady je poté předmětem druhého čtení Evropského parlamentu.

 $^2$  Plenární zasedání Evropského parlamentu – zasedání ve Štrasburku ve Francii, kdy Evropský parlament jedná v plném zastoupení. Toto zasedání probíhá minimálně dvanáctkrát ročně. Jestliže je třeba, doplňková zasedání probíhají v Bruselu v Belgii [1].

<sup>3</sup> Kvalifikovaná většina v Radě - při hlasování v radě znamená kvalifikovaná většina, že pro návrh se musí vyslovit většina členských států, v nichž současně žije většina obyvatel. Ve prospěch návrhu tedy musí hlasovat minimálně 55% členských států (16 států z celkem 28) a zároveň členské státy, v nichž žije minimálně 65% obyvatel [1].

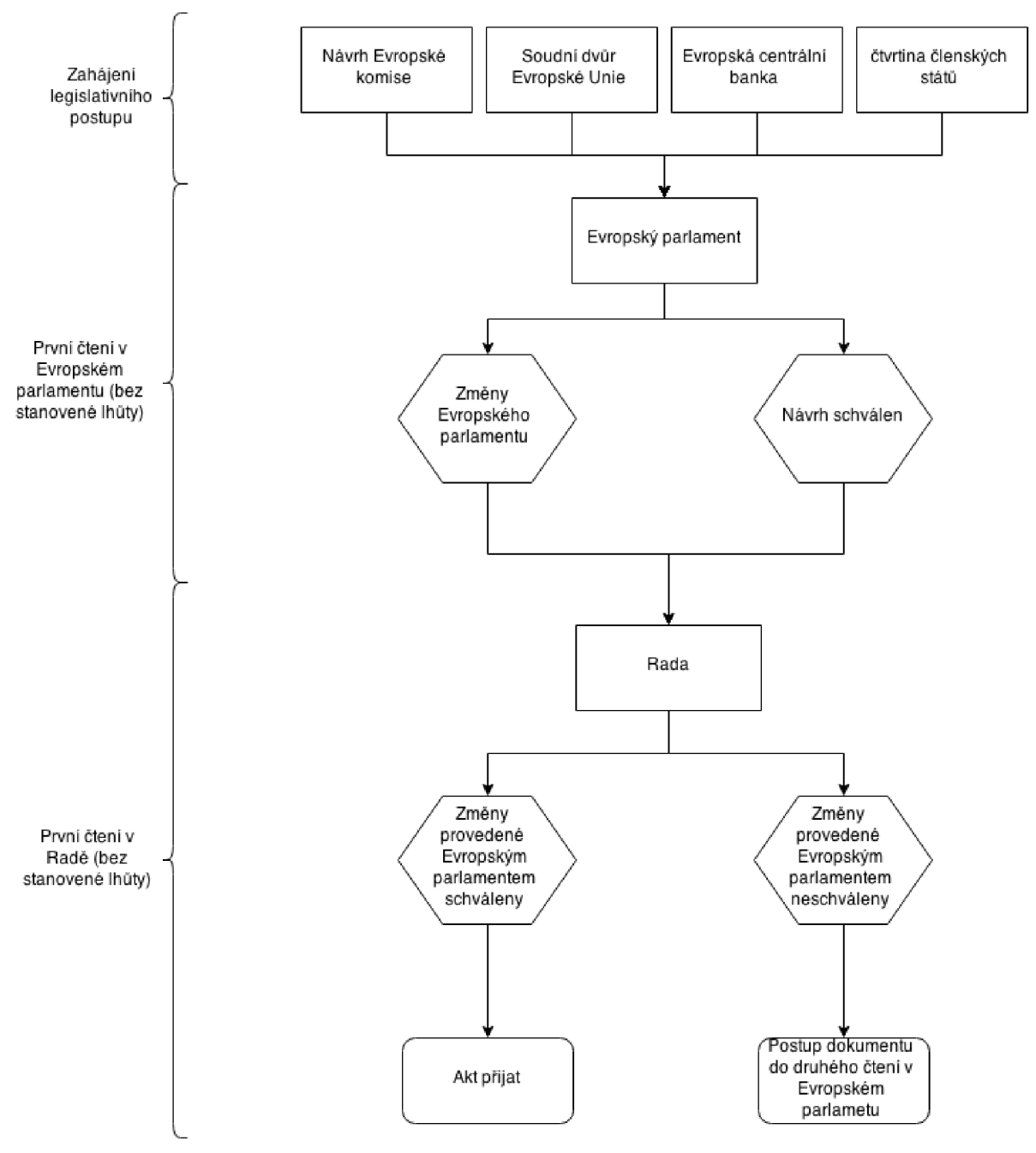

*Obrázek 1: Zahájení legislativního postupu, první čtení v Evropském parlamentu a v Radě [6]* 

## **3.3 2. čtení**

Na rozhodnutí ve druhém čtení má Evropský parlament stanovenou lhůtu tří měsíce, která může být podnětem Rady nebo Evropského parlamentu prodloužena maximálně o jeden měsíc. Nejpozději na konci této lhůty musí Evropský parlament hlasováním přijmout rozhodnutí. Předání výsledného dokumentu Radě však není vázáno žádnými termíny [6]. Po hlasování Evropského parlamentu mohou nastat tři situace:

• Evropský parlament schválí postoj Rady z prvního čtení (tímto je legislativní návrh schválen) nebo Evropský parlament nebyl ve věci činný v určené lhůtě (3 + 1 měsíc), je akt považován taktéž za schválený [6]

- Evropský parlament odmítne postoj Rady nadpoloviční většinou svých poslanců (návrh není přijat, legislativní postup je ukončen a může být znovu iniciován pouze po novém předložení Evropskou komisí nebo jiným subjektem (viz. kap. 3.1))
- Evropský parlament navrhne pozměňovací návrhy a dokument postoupí Radě, která jej projedná ve druhém čtení a zároveň Evropské komisi, která k němu vydá stanovisko

Pokud Evropský parlament navrhne pozměňovací návrhy k danému dokumentu, následuje druhé čtení v Radě. Rada má stejně jako parlament tříměsíční lhůtu na schválení nebo neschválení parlamentního návrhu. Lhůta počíná běžet doručením parlamentního dokumentu radě a opět může být prodloužena o jeden měsíc. Nyní nastávají tři možnosti, jak musí Rada postupovat při schvalování [6]:

- Jestliže komise vyjádřila odmítavé stanovisko ke změnám provedeným Evropským parlamentem a Rada rozhodla o přijetí jednomyslně<sup>4</sup>, je nyní akt přijat
- Jestliže stanovisko komise bylo kladné a Rada rozhodla o přijetí kvalifikovanou většinou, je akt přijat
- Jestliže Rada neschválila všechny změny, musí dojít ke svolání tzv. dohodovacího výboru nejpozději ve lhůtě 6 + (2) týdnů od rozhodnutí

<sup>4</sup> Jednomyslnost - Pro dosažení jednomyslnosti musejí všichni členové vyjádřit s návrhem souhlas nebo se zdržet hlasování.

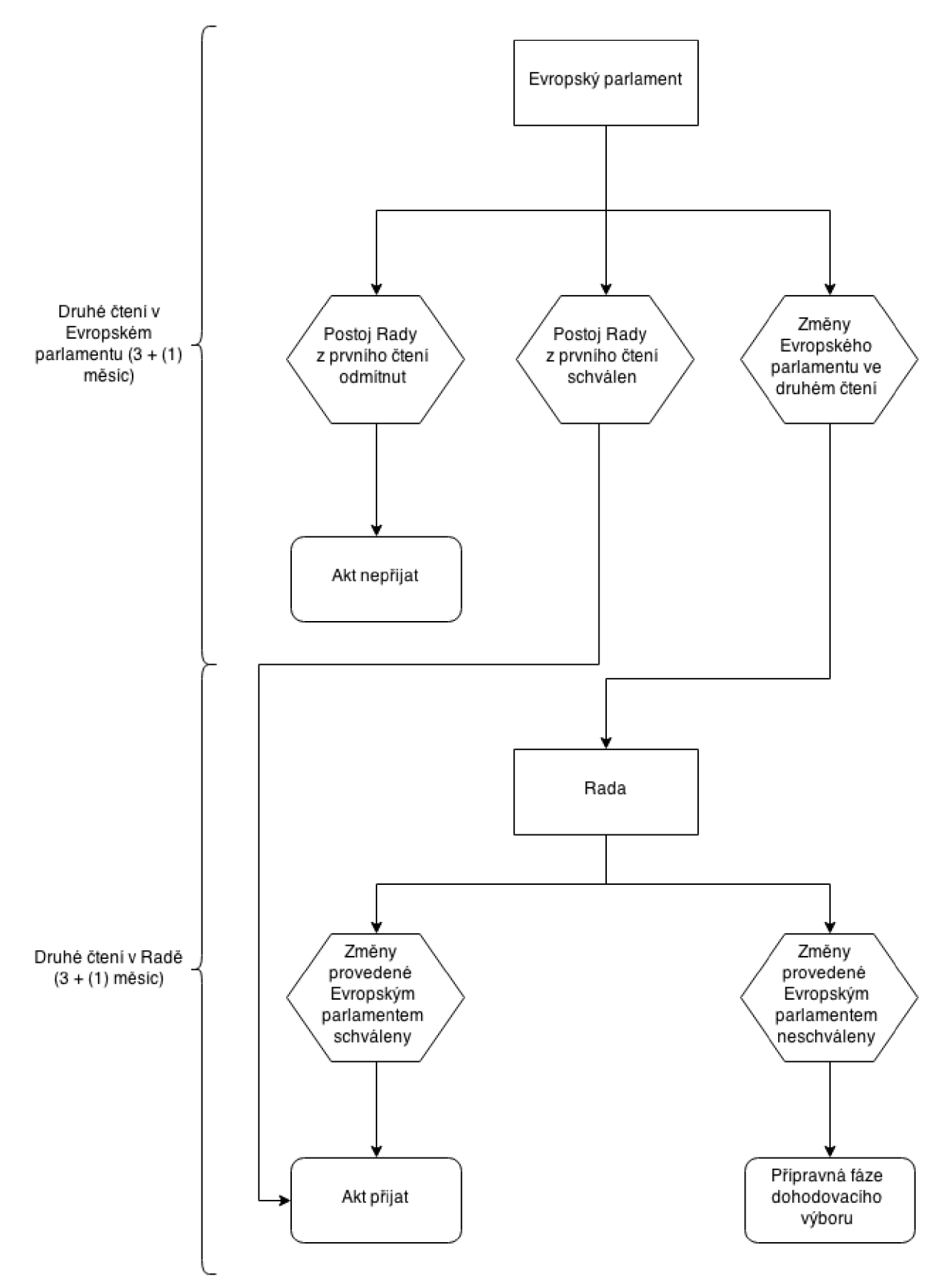

*Obrázek 2: Druhé čtení v Evropském parlamentu a Radě [6]* 

## **3.4 Dohodovací postup**

Jestliže Rada neschválila ve svém druhém čtení všechny změny, které byly navržené Evropským parlamentem, je zahájen dohodovací postup. Standardní délka dohodovacího postupu je 6 týdnů, avšak může být prodloužena podnětem Evropského parlamentu nebo Rady. Maximální možná délka postupu je pak 8 týdnů. Lhůta začíná běžet prvním zasedáním dohodovacího výboru.

#### **3.4.1 Přípravné práce**

V době konání přípravných prací dochází k neformálním trialogům, kterých se účastní delegace Evropského parlamentu a Rady. Třetím zastoupeným orgánem při těchto jednáních je Evropská komise, jejímž cílem je sblížit zbylé dvě jednající delegace. Cílem těchto jednání je vyjasnění veškerých sporných bodů mezi Evropským parlamentem a Radou tak, aby došlo k co největšímu uspíšení při jednání následném zasedání dohodovacího výboru. Je možné, že na základě trialogů dospějí všechny strany k dohodě a následně tak proběhne pouze jedno zasedání dohodovacího výboru, kde bude učiněno rozhodnutí [6].

#### **3.4.2 Dohodovací výbor**

V dohodovacím výboru zasedá v delegaci Evropského parlamentu a Rady 27 členů. Prostředníkem mezi oběma stranami je předseda Evropské komise, který může předkládat kompromisní návrhy. Členové obou stran se musí shodnout na konečném znění návrhu, které podpoří delegace Evropského parlamentu prostou většinou a delegace Rady kvalifikovanou většinou. V takovém případě postupuje návrh do třetího čtení. Jestliže se členové dohodovacích delegací neshodnou na jednotném znění návrhu, akt se stane neplatným a legislativní postup je ukončen [5] [6].

### **3.5 3. čtení**

Třetí čtení probíhá, pouze pokud delegace při dohodovacím postupu dospěly k dohodě. Lhůta pro proběhnutí třetího čtení je šest týdnů, přičemž může být opět prodloužena podnětem Rady nebo Evropského parlamentu. Třetí čtení probíhá zároveň v obou dotčených institucích. Jestliže Evropský parlament nebo Rada neschválí daný dokument, je legislativní postup definitivně ukončen. Při schválení v obou institucích je akt přijat.

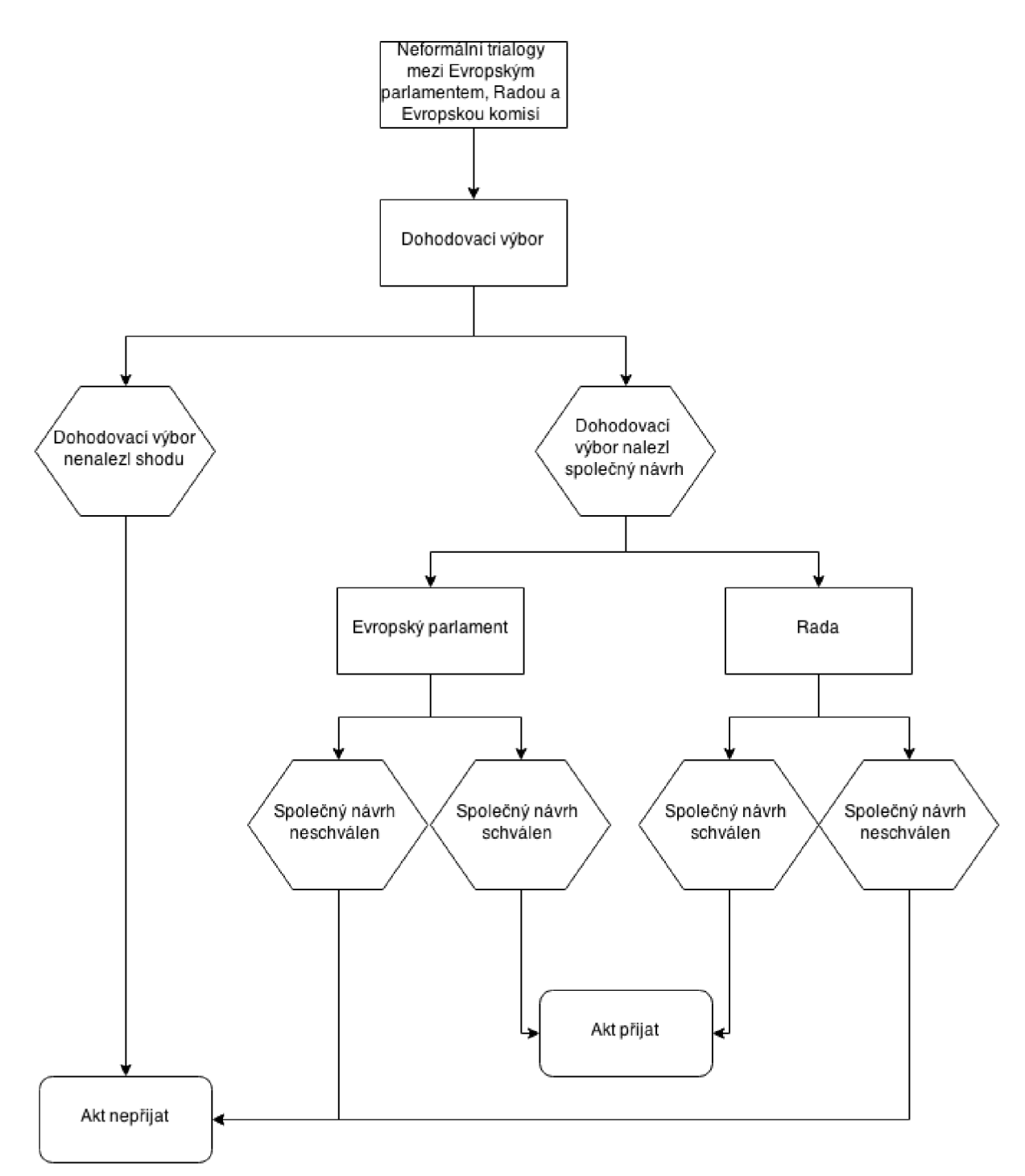

*Obrázek 3: Dohodovací výbor a třetí čtení v Evropském parlamentu a Radě [6]* 

# **4 Další postupy Evropské unie**

Mezi další postupy používané při řízení Evropské unie patří **postup konzultace** (viz. kap. 4.1) a **postup souhlasu** (viz. kap. 4.2) [5].

### **4.1 Postup konzultace**

Jestliže má Rada rozhodnout, musí se vždy seznámit se stanoviskem Evropského parlamentu, dále se stanoviskem Hospodářského a sociálního výboru a také se stanoviskem Výboru regionů. Jestliže Rada takto neučiní, je výsledný akt nezákonný a může být zrušen Soudním dvorem Evropské unie [5].

### **4.2 Postup souhlasu**

Evropský parlament projednává návrh aktu, který předtím odsouhlasila Rada. Evropský parlament nemůže návrh pozměnit, může jej pouze odsouhlasit nebo neodsouhlasit. Evropský parlament také nemá žádnou pravomoc zasahovat do návrhů Evropské komise, může se však daného jednání účastnit neformálně.

# **5 Typy právních aktů Evropské unie**

Lisabonská smlouva [3] vymezuje pět typů právních aktů, které mohou být přijaty v rámci legislativního procesu Evropské unie. Jsou jimi nařízení, směrnice, rozhodnutí, doporučení a stanoviska. Každý typ právního aktu může mít různý rozsah platnosti a působnosti a také různou míru závaznosti.

### **5.1 Nařízení**

Cílem nařízení je zajištění jednotného použití daného aktu ve všech členských státech Evropské unie. Tyto akty mají vždy všeobecnou působnost (na jednotlivce, na členské státy nebo na orány Evropské unie), jsou závazné v celém svém rozsahu a také přímo použitelné. Mimo jiné tato nařízení blokují používání vnitrostátních předpisů, které jsou v rozporu s takovým nařízením Evropské unie. Nařízení vstupují v platnost určeným dnem nebo dvacátým dnem od zveřejnění v Úředním věstníku Evropské unie [5].

### **5.2 Směrnice**

Směrnice je pro daný členský stát, část členských států nebo pro všechny členské státy závazná takovým způsobem, kdy je důležitý výsledek. Je zde členským státům ponechaná určitá volnost, která dovoluje zohlednit specifické vlastnosti jednotlivých států. Parlamenty jednotlivých členských států musí přijmout prováděcí akt, který přizpůsobuje vnitřní předpisy členského státu cílům určeným směrnicí. Tento prováděcí akt musí být přijat v určité lhůtě, která je určena v konkrétní směrnici [5],

### **5.3 Rozhodnutí**

Rozhodnutí je závazné v celém svém rozsahu a slouží k řešení konkrétních problémů jednotlivých subjektů (členských států nebo jednotlivců), kterým je toto rozhodnutí určeno. Rozhodnutí mohou být přímo použitelná stejně jako směrnice [5].

### **5.4 Doporučení a stanoviska**

Doporučení a stanoviska nepriznávají dotčeným subjektům žádná práva ani z nich nevyplývají pro dotčené subjekty žádné povinnosti. Doporučení a stanoviska slouží jako opora při výkladu obsahu práva Evropské unie [5].

# **6 Zveřejňování dokumentů Evropské unie**

Evropská unie má povinnost zveřejňovat nově vytvořené dokumenty v Úředním věstníku Evropské unie. Tyto dokumenty jsou zveřejňovány pomocí Úřadu pro publikace Evropské unie na základě rozhodnutí o jeho zřízení [8]. Dokumenty jsou také dostupné na portále EUR-Lex<sup>5</sup>. Dokumenty na těchto stránkách jsou přístupny v jazycích členských států podle toho, jak tyto státy přistupovaly do Evropské unie (proto nejsou všechny dokumenty v českém jazyce). Tyto stránky poskytují mimo jiné také ucelený přehled o legislativním procesu (dostupné pouze u dokumentů, které prošly řádným legislativním postupem Evropské unie) tak, že jsou zřejmá všechna důležitá data a také všechny kooperující a vyjednávající strany. Tato data jsou základem statistik a přehledů této práce.

Data o legislativním procesu bohužel nejsou k dispozici ve strojově čitelné podobě, proto bude nutné je zvlášť vytřídit. Data jsou přístupná v několika různých formátech (HTML<sup>6</sup>, PDF) z nichž jsem vybral formát HTML, který lze v počítači rychle analyzovat.

Protože portál EUR-lex [9] obsahuje několik set tisíc zveřejněných dokumentů, bylo nutné z nich vybrat pouze takové dokumenty, které obsahují postup legislativního procesu. Z tohoto důvodu jsem vytvořil následující dotaz pro vyhledávač na portále EUR-lex: [http://eur](http://eur-) - .<br>lex.europa.eu/search.html?qid=1411897923150&DTS\_DOM=LEGAL\_PROCEDURE& type=advanced&lang=cs&SUBDOM\_INIT=LEGAL\_PROCEDURE&DTS\_SUBDOM=LEGAL\_P ROCEDURE&page=stranka, kde qid je identifikátor hledání, DTS DOM obsahuje doménu hledání, tzn.: pouze typ dokumentu LEGAL\_PROCEDURE - dokumenty, které prošly řádným legislativním procesem, SUBDOM\_INIT obsahuje počáteční podoblast hledání a page obsahuje číslo stránky, které musí být jedno až čtyřciferné [11].

<sup>5</sup> <http://eur-lex.europa.eu/homepage.html>

<sup>6</sup> HyperText Markup Languague

# **7 Návrh aplikace**

Cílem aplikace pro vizualizaci statistik a přehledů legislativního procesu v Evropské unii je předat uživatelům jednoduchou formou agregovaná data o rychlost, efektivnosti a jiných statisticky zajímavých datech o práci Evropského parlamentu a Rady. Dále bude aplikace poskytovat souhrnné přehledy, grafy a další statisticky zajímavé údaje. Všechny tyto údaje a data pro statistiky a přehledy je nutné získat z portálu EUR-lex [9].

Aplikace je rozdělena na pět částí podle oblasti, kterou se daná část zabývá: první oblastí je stahování souborů z portálu EUR-lex [9]. Tato část zahrnuje stahování souborů s odkazy, následně zisk odkazů na konkrétní dokumenty a závěrem stahování konkrétních dokumentů.

Druhou oblastí je struktura databáze a tabulek, která se zabývá popisem jednotlivých tabulek a také popisem ukládání dat.

Třetí částí aplikace je zpracování získaných souborů z první části práce a naplnění první poloviny tabulek z kap. 7.2.1 daty.

Čtvrtou částí aplikace je naplnění zbývajících tabulek pro roční statistiky a ostatní statistiky daty.

Poslední, tedy pátou částí aplikace je prezentace zjištěných statistických dat formou tabulek, přehledů a grafů ve webové aplikaci.

### **7.1 Získání webových stránek a odkazů**

Tato část práce zahrnuje zjištění dostupnosti materiálů, které jsou potřebné k analýze. Evropská unie sice na portálu EUR-Lex [9] poskytuje některá data ve formátu  $\cdot$  xml<sup>7</sup>, avšak tato data nejsou použitelná pro tuto práci. Proto bylo nutné přistoupit k analýze celých HTML<sup>8</sup> stránek, ve kterých jsou veškeré informace také dostupné. Veškeré zde uvedené postupy jsou prováděny z příkazového řádku.

#### **7.1.1 Stahování stránek z portálu EUR-lex**

První věcí, kterou je třeba provést, je získání všech souborů, které obsahují odkazy na jednotlivé dokumenty, které mají být následně zpracovávány. Tyto dokumenty jsou stahovány pomocí  $\rm PHP^{9}$  skriptu stahovani $\,$  podle $\,$  cisel.php.  $\rm P$ řed započetím provádění tohoto skriptu je nutné zjistit na portále EUR-lex [9] celkový počet stran, které obsahují námi požadované odkazy najednotlivé dokumenty. Tento údaj je nutné vyplnit do souboru config.php v parametru max pocet. Skript nejdříve vytvoří novou složku s názvem soubory podle cisel eurlex a následně jí přiřadí patřičná práva.

Dále skript obsahuje cyklus, který vždy volá funkci uloz stranku (url), kde parametr url obsahuje URL adresu dané stránky na portále EUR-lex (konkrétní url: [http://eur](http://eur-) lex.europa.eu/search.html?qid=1411897923150&DTS\_DOM=LEGAL\_PROCEDURE& type=advanced&lang=cs&SUBDOM\_INIT=LEGAL\_PROCEDURE&DTS\_SUBDOM=LEGAL\_P ROCEDURE&page=stranka, kde hodnota parametru stranka v url adrese značí konkrétní stránku, např.: 1,2, ...). Funkce uloz stranku (url) se nachází v souboru functions .php. Tato funkce používá knihovnu cURL<sup>10</sup> pro PHP, která umožňuje skriptu stahovat data z portálu Evropské unie. Knihovna cURL je zde použita z toho důvodu, že na rozdíl od standardní funkce

<sup>7</sup> XML (Extensible Markup Language) je flexibilní formát, odvozený od jazyka SGML, který je definován v normě ISO 8879 [10]

<sup>8</sup> HyperText Markup Languague

<sup>9</sup> PHP: Hypertext Preprocessor

<sup>&</sup>lt;sup>10</sup> cURL knihovna pro PHP – knihovna umožňující jazyku PHP posílat HTTP dotazy a chovat se jako prohlížeč. Dostupné na: <http://php.net/manual/en/book.curl.php>

file get contents() umožňuje nastavení parametrů pro vytvářené HTTP spojení včetně nastavení parametru user agent.

Příklad použitých nastavení pro stahování souborů:

```
//nastaveni pro navrat stažených dat jako textu
curl setopt($ch, CURLOPT RETURNTRANSFER, true);
//nastaveni pro pouziti user agent
curl setopt($ch, CURLOPT USERAGENT, 'Mozilla/5.0 (Windows NT
6.1; WOW64) AppleWebKit/537.36 (KHTML, like Gecko)
Chrome/37.0.2062.120 Safari/537.36 OPR/24.0.1558.61');
//nastaveni chyby při návratovém kodu > 400
curl setopt($ch, CURLOPT FAILONERROR, true);
//nastaveni nasledovani vsech prikazu header()
curl setopt($ch, CURLOPT FOLLOWLOCATION, true);
curl setopt($ch, CURLOPT AUTOREFERER, true);
//nastaveni timeoutu
curl setopt($ch, CURLOPT TIMEOUT, 10) ;
```
Možnosti knihovny cURL a výše zmíněné nastavení jsou zde použity z důvodu identifikace skriptu serverem ne jako skriptu, ale jako běžného prohlížeče proto, aby nedošlo ke zbytečnému zablokování stahování souborů ze strany serveru.

Návratovou hodnotou funkce uloz stranku (url) jsou stažená data v textovém formátu, která mimo jiných nepotřebných dat obsahují také 10 odkazů na konkrétní dokumenty. Po každém volání funkce uloz stranku (url) jsou získaná data uložena pomocí standardní funkce file put contents () do souboru s názvem cislo stranky. txt, kde cislo stranky je navyšováno po každém průchodu cyklu.

#### **7.1.2 Získání odkazů ze stažených souborů**

Na konci kapitoly 7.1.1 jsme získali sadu souborů, které obsahují odkazy na jednotlivé dokumenty, odkazy na jiné části portálu EUR-lex a také ostatní HTML kód, který je nutné odfiltrovat. Skript odkaz , php postupně prochází každý soubor a pomocí regulárního výrazu  $\sqrt{\langle a \rangle}$ s+href=  $\lceil$  " $\setminus$ ' ] ( $\lceil \wedge$ " $\setminus$ ' ] +  $\rceil$  [" $\setminus$ ' ] / získává veškeré odkazy, které daný dokument obsahuje.

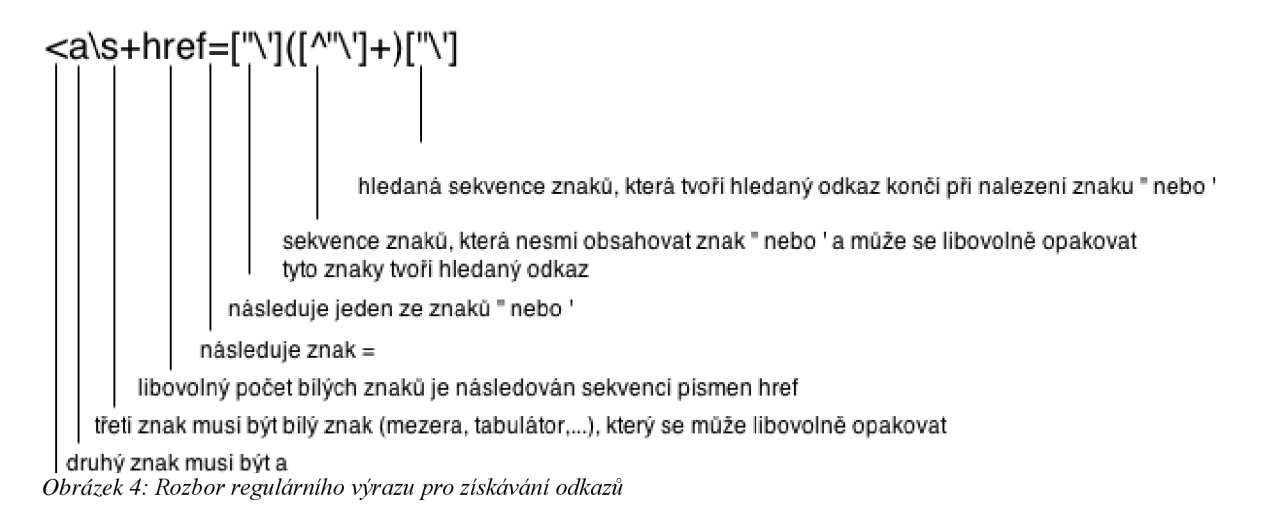

Následně je nutné oddělit odkazy na dokumenty od odkazů na jiné části portálu EUR-lex, které nejsou pro tuto práci podstatné. Filtrace odkazů je prováděna na základě klíčového slova procedure, které obsahují všechny odkazy, které odkazují na konkrétní dokumenty.

Následně jsou získané odkazy automaticky vloženy do MySQL<sup>11</sup> databáze, konkrétně do tabulky odkaz. Z každého zpracovaného souboru je vloženo 10 odkazů.

#### **7.1.3 Stahování souborů jednotlivých dokumentů**

V kapitole 7.1.2 jsme získali potřebné odkazy, kdy každý z nich odkazuje na unikátní HTM L stránku s legislativním postupem pro jeden dokument. Skript stahovani. php nejdříve vytvoří složku, ve které budou ukládány stažené soubory. Složka je pojmenována soubory podle id eurlex a jsou jí přiřazena patřičná práva pro zápis a čtení. Nyní skript pomocí jednoduchého SQL dotazu "SELECT id , odkaz FROM odkaz " vybere z tabulky odkaz všechny řádky a z nich identifikátor id, který je následně použit pro pojmenování výsledného souboru a položku odkaz, která je použita jako část URL pro stahování souborů. Výsledná URL se skládá ze dvou částí: první částí je URL portálu EUR-lex http://eur-lex.europa.eu/, druhou částí je pak odkaz získaný v kapitole 7.1.2 ve formátu procedure/EN/2015 97?qid=1411897923150&rid=1. Spojením obou částí dostáváme výslednou URL, která je použita pro stahování souborů.

Stahování souborů probíhá velmi podobně jako stahování v kapitole 7.1.1 s tím rozdílem, že jsou stahována jiná data a jsou ukládána na jiné místo.

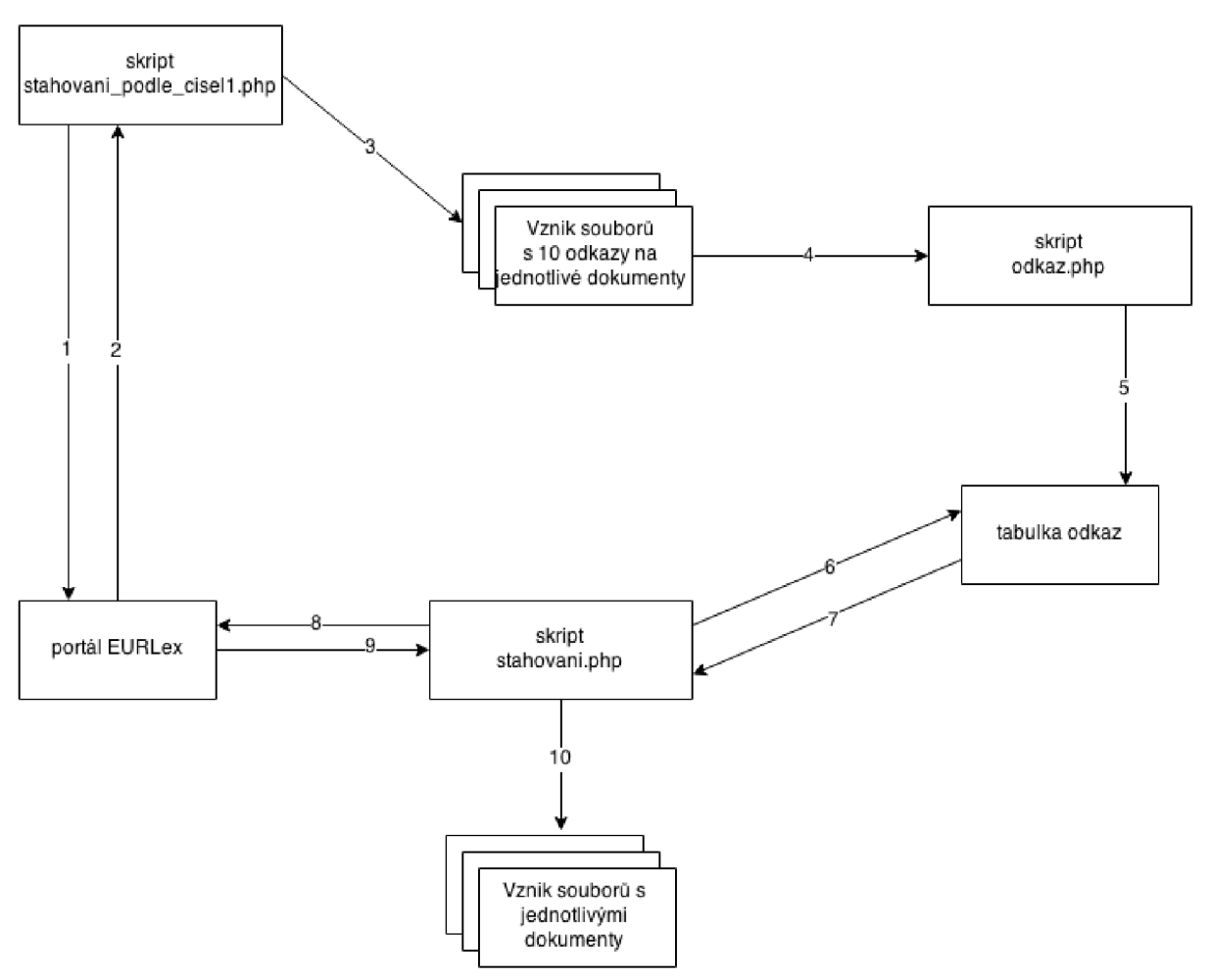

*Obrázek 5: Schéma postupu při stahování souborů z portálu Evropské unie* 

<sup>&</sup>lt;sup>11</sup> MySQL – open source databáze. Dostupné na: https://www.mysql.com

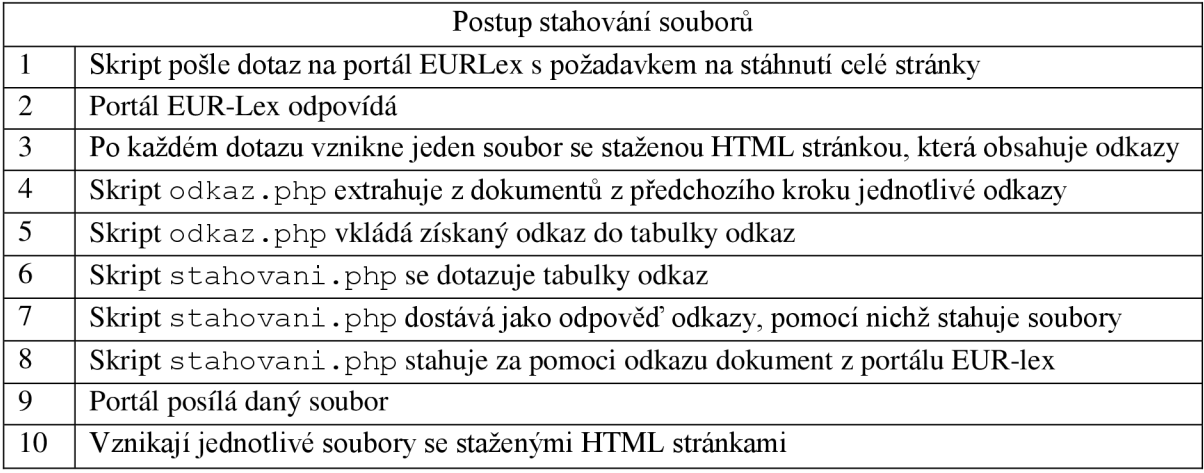

*Tabulka 1: Postup stahování soborů viz.: Obrázek 5* 

## **7.2 Vytvoření databáze a tabulek**

Pro vytvoření databáze a tabulek je připraven skript install . php nebo je možné použít soubor databaze. sql, který je nutné spustit v prostředí MySQL nebo jinak za pomoci externích nástrojů jako je např.: phpMyAdmin<sup>12</sup>. Oba tyto skripty vytvoří po spuštění stejnou databázi se stejnými tabulkami.

Zdrojový kód pro vytvoření jedné tabulky, zde pro tabulku process length:

```
CREATE TABLE process length (
     id INT(20) PRIMARY KEY AUTO INCREMENT,
     id main INT(20),
     days length INT(20),
     steps INT(20),
     average FLOAT,
     FOREIGN KEY (id main) REFERENCES main info(id)
     ) CHARACTER SET utf8 COLLATE utf8 general ci;
```
Každá z vytvořených tabulek obsahuje primární klíč id, který slouží k jednoznačné identifikaci daného záznamu v systému. Všechny primární klíče jsou udržovány unikátní za pomoci modifikátoru AUTO\_INCREMENT, který zabezpečuje, že po každém vložení nového řádkuje hodnota primárního klíče automaticky zvýšena o jedna. Primární klíč je v každé tabulce uváděn jako první a to s názvem id. Jeho datový typ je vždy integer s délkou 20 míst. Všechny cizí klíče ve všech tabulkách jsou pojmenovávány ve tvaru id nazev tabulky např. id leading person.

Veškeré tabulky jsou pojmenovány podle dat, které budou obsahovat. Např. v tabulce leading person budou ukládány informace o všech zjištěných pracovnících, kteří vedli zpracování a schvalování nějakého dokumentu v Evropské unii, v tabulce process length pak informace o délkách procesů, počtech kroků a průměrech.

Nejčastěji vyskytujícími se datovými typy pro jednotlivá pole v tabulkách jsou: datový typ INT (celočíselná hodnota), který je používán u polí pro primární klíče a pro všechna pole, kde se využívají pouze celočíselné hodnoty. Datový typ FLOAT (hodnota s plovoucí desetinnou čárkou) je využíván pro ukládání hodnot s pohyblivou desetinnou čárkou, což jsou zejména pole pro průměry. Datový typ

 $12$ phpMyAdmin – software pro správu MySQL databáze. Dostupné na:

VARCHAR (řetězec s proměnlivou délkou) je používán na všech místech, kde je potřeba uchovávat řetězec s předem neznámou délkou. Pro ukládání dat je využíván datový typ DATE (je uchováváno pouze datum ve formátu yyyy-mm-dd, kde na místě yyy y je rok, na místě mm je měsíc a na místě dd je den). Pro ukládání samotného rokuje využit datový typ YEAR.

Pro celou databázi a také pro všechny tabulky je používáno kódování UTF-8, které je univerzální pro všechny znaky.

#### **7.2.1 Tabulky pro základní statistiky generované přímo ze**

#### **vstupních souborů**

V databázi se nachází 28 tabulek, které slouží pro uchovávání základních statistik, které jsou vytvářeny přímo při zpracování zdrojových souborů. Všech 28 tabulek je vytvořeno na stejném základě, kdy se jednotlivé tabulky liší pouze v názvu.

```
CREATE TABLE decision (
     id INT(20) PRIMARY KEY AUTO INCREMENT,
     name VARCHAR(512), 
     count INT(20)) CHARACTER SET utf8 COLLATE utf8 general ci;
```
V těchto tabulkách je v poli name uchováván název dané akce v průběhu legislativního procesu (např. ve výše zmíněné tabulce jsou to typy rozhodnutí - Approval (souhlas), Rejection (odmítnutí) a další), v poli count pak počet výskytů daného názvu ve všech procesech a jeho částech.

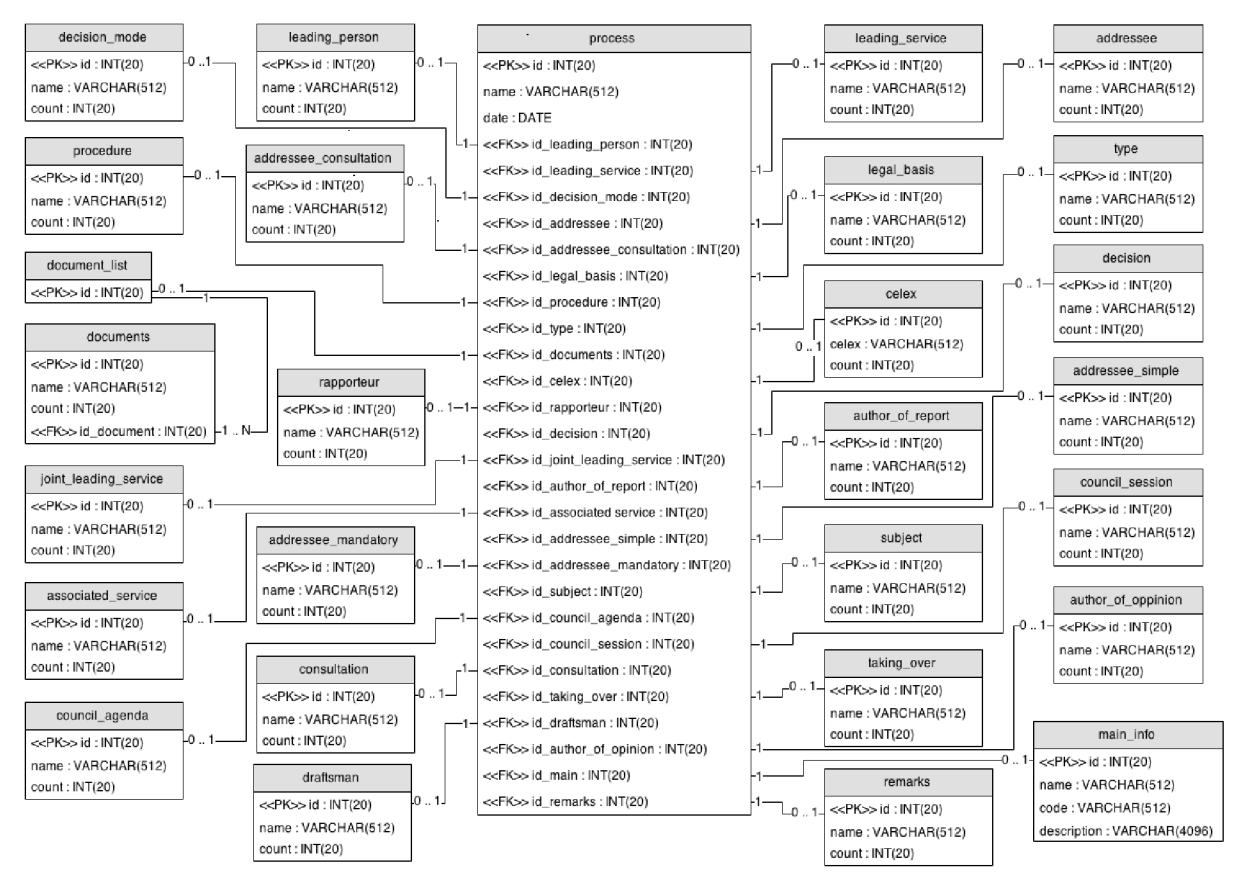

*Obrázek 6: Struktura tabulek pro ukládání základních dat* 

#### **7.2.2 Tabulky pro roční statistiky**

V databázi se nacházejí také tabulky, které mají předponu con\_. Touto předponou jsou označeny všechny tabulky, kteréjsou použity pro roční statistiky. Tyto tabulky již nejsou plněny přímo při analýze zdrojových souborů, ale jsou naplněny až po dokončení analýzy. Názvy tabulek v této kategorii se skládají ze dvou částí: první částí je předpona con, druhou částí je pak název samotné tabulky. Název tabulky je tedy ve formátu con decision.

```
CREATE TABLE IF NOT EXISTS con decision (
     id INT(20) PRIMARY KEY AUTO INCREMENT,
     year YEAR,
     name VARCHAR(512), 
     id tab INT(20),
     id process INT(20),
     FOREIGN KEY (id tab) REFERENCES 'decision' (id),
     FOREIGN KEY (id process) REFERENCES process (id)
     ) CHARACTER SET utf8 COLLATE utf8 general ci;
```
Všechny tabulky s předponou con \_ vycházejí ze stejného základu. Liší se však v prvním cizím klíči id tab, který odkazuje do stejnojmenné tabulky, avšak bez předpony con. Druhý cizí klíč poté odkazuje do tabulky process , která dokáže jednoznačně identifikovat danou část procesu v systému. V poli yea <sup>r</sup> je uložen rok vzniku procesu, který slouží pro třídění statistik podle roku. Pole name pak pro uložení názvu procesu.

Tyto tabulky jsou použity z důvodu urychlení prohlížení statistik, které by jinak musely procházet velké množství dat, a také by se ztížila a zpomalila počáteční analýza dat.

#### **7.2.3 Ostatní tabulky pro statistiky**

V databázi se nacházejí ještě další tabulky, které nelze přiřadit ani do skupiny základních tabulek (viz. kap. 7.2.1), ani do skupiny tabulek pro roční statistiky (viz. kap. 7.2.2). Mezi tyto tabulky patří tabulky s názvy count stats, dates, process length, process stats a years.

Tabulka count stats obsahuje vždy dva názvy procesů, u kterých jsou vypočítané dvě hodnoty: hodnota sum udává součet dní ve všech případech výskytu těchto dvou procesů a hodnota coun t udává počet výskytů těchto dvou procesů.

Tabulka date s obsahuje vypočtená data pro zjištění délek jednotlivých kroků procesů. Délka každého procesu je uložena v poli interval date.

Tabulka process length obsahuje pro každý proces jeden záznam, který se skládá ze tří hodnot: první hodnotou je celková délka procesu ve dnech, která je uložena v poli days length, druhou hodnotou je pak počet kroků v celém procesu, který je uložen v poli steps . Poslední hodnotou je průměrná délka jednoho kroku, která je uložena v poli average.

Tabulka process stats shromažďuje celkové počty jednotlivých kroků procesů. Tyto počty jsou uloženy v poli count.

Tabulka year <sup>s</sup> obsahuje id čísla procesů a u každého procesu potom rok vzniku.

#### **7.2.4 Pomocné tabulky**

Mezi pomocné tabulky můžeme zařadit tyto tabulky: tabulka odkaz, která slouží pro prvotní ukládání odkazů, které jsou dále použity pro stahování souborů (viz. kap. 7.1.1). Další tabulkou je tabulka main in f o, která obsahuje základní informace o každém procesu a je tak branou ke všem uloženým datům. Poslední tabulkou je tabulka process , která obsahuje odkazy na všechny základní tabulky (víz. kap. 7.2.1) a tím mezi daty vytváří patřičné vazby.

### **7.3 Získání dat ze stažených souborů**

Třetí část práce - získávání dat ze stažených souborů - je prováděna pomocí skriptu extract . php. Tento soubor je řazen mezi nej důležitější soubory této práce, protože značnou měrou přispívá k její funkčnosti. Skript extract.php postupně prochází všechny soubory, které byly stáhnuty z portálu EUR-lex (viz. kap. 7.1.3) a které se nyní nacházejí ve složce soubory podle id eurlex. Na začátku skriptu je zjištěna velikost souboru, která když je nulová, tak skript pokračuje přeskočením na další soubor. Částečně lze tímto krokem eliminovat chyby v datech vkládaných do databáze.

Dalším krokem je načtení obsahu souboru pomocí funkce loadHTMLFile (file) do proměnné a následně vytvoření virtuálního dokumentu pomocí funkce new DOMXpath () . V tomto dokumentu následně probíhá vyhledávání potřebných informací. První vyhledávanou informací je, zda dokument obsahuje třídu errorMessage . Jestliže je tato třída nalezena, pak je aktuální dokument a soubor přeskočen, protože uložená HTML stránka v daném souboru obsahuje chybu a z tohoto důvodu není nutné provádět další analýzu.

Následuje již samotná analýza zdrojových souborů, která probíhá pomocí dotazů query () nad dříve vytvořeným dokumentem pomocí funkce new DOMXpath (). První dotaz ve tvaru "//\* [contains (@class, 'procedureHeader') ]" je určen pro vyhledání všech tříd s identifikátorem procedureHeader . Počet nalezených tříd s tímto identifikátorem určuje počet kroků v daném procesu. Tento počet se dále využívá pro vytváření záznamů v tabulce process .

Druhý dotaz ve tvaru "//\*[contains(@class,'commonBox')]" znamená vyhledávání všech tříd s identifikátorem commonBox. V této třídě se nacházejí informace o názvu procesu, jeho popis a také kód procesu. Všechny tři informace jsou následně vloženy do tabulky main info na pozici, která odpovídá číslu zpracovávaného souboru. Toto id číslo je také zároveň použito jako cizí klíč pro jednotlivé části procesu a to z toho důvodu, aby bylo možné dohledat všechny k sobě patřící části procesu. V tabulce process je tento identifikátor uveden jako cizí klíč v poli id main.

Následuje načtení obsahu aktuálně zpracovávaného základního souboru, ze kterého je nutné získat obsah všech uzlů div s identifikátorem id ='tablen', kde n je počet kroků od 1 do výše získaného počtu kroků. Tento uzel div obsahuje tabulku, která je skriptem rozdělena na řádky a každý řádek je rozdělen na dvě hodnoty. Obě hodnoty jsou následně uloženy do pole, na základě kterého bude posléze naplněna tabulka process a také základní tabulky z kap. 7.2.1. V první uložené hodnotě je název položky a v druhé uložené hodnotě je hodnota položky.

Procházením hodnot uložených v poli jsou získávána data pro základní tabulky. Podle každého lichého místa v poli se rozhoduje, do které tabulky se má umístit následující sudá hodnota.

Před vkládáním každé sudé hodnoty je proveden následující dotaz SELECT \* FROM decision mode WHERE name="Adoption without debate"; do patřičné tabulky. Jestliže tabulka již obsahuje v poli s názvem name aktuální hodnotu, je tato hodnota zvýšena o jedna. Toto zvýšení je provedeno tímto SQL dotazem: UPDATE leading person SET count=count+1 WHERE name="Adoption without debate". Jestliže se však aktuální hodnota nenachází v dané tabulce, je do ní vložena pomocí SQL dotazu INSERT INTO leading person (id, name, count) VALUES ('NULL', ' Adoption without debate', '1'), kde poslední číslo nastavuje hodnotu pole count na 1. Po proběhnutí SOL dotazu s klauzulí UPDATE nebo INSERT je do přiřazené proměnné vloženo id číslo upravovaného nebo vloženého řádku. Toto číslo je nakonec vloženo do tabulky process , ve které je použito jako cizí klíč.

Poslední částí skriptu extract.php je vložení záznamu do tabulky process. Záznam v této tabulce obsahuje odkazy na všechny základní tabulky a také v poli id main odkaz do tabulky main info.

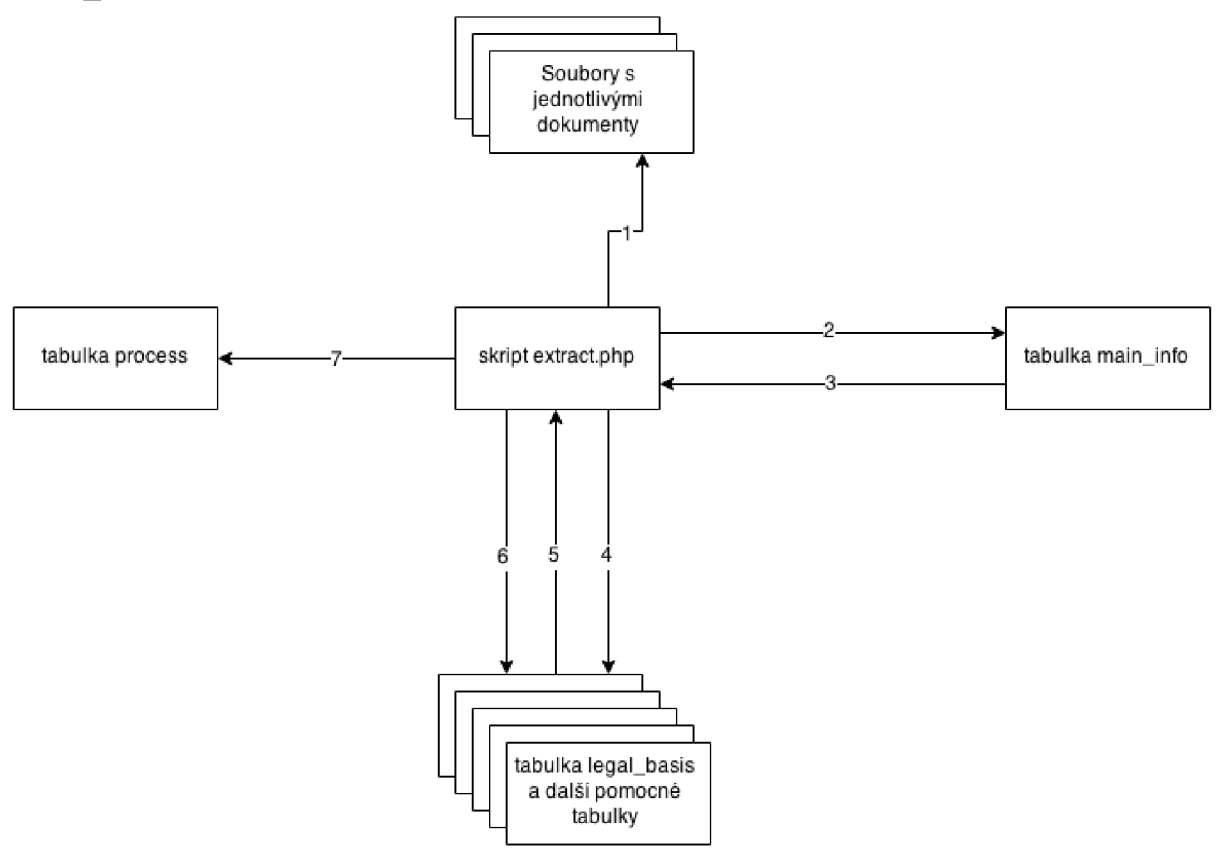

Obrázek 7: Schéma postupu při plnění základních tabulek, tabulky process a tabulky main\_info

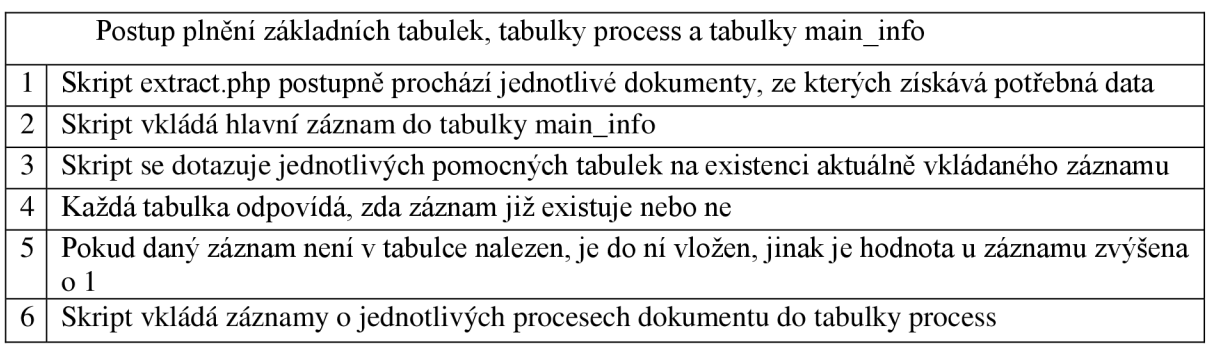

*Tabulka 2: Popis postupu při plnění základních tabulek viz- Obrázek 7* 

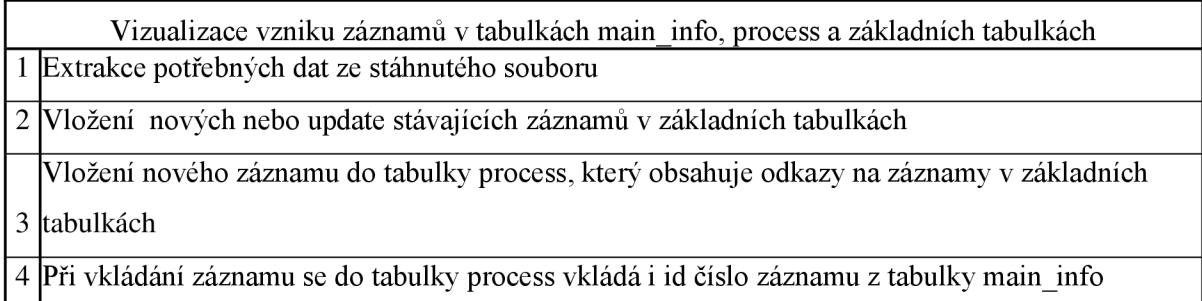

*Tabulka 3: Popis vizualizace vzniku v tabulkách main\_info, process a základních tabulkách viz- Obrázek 8* 

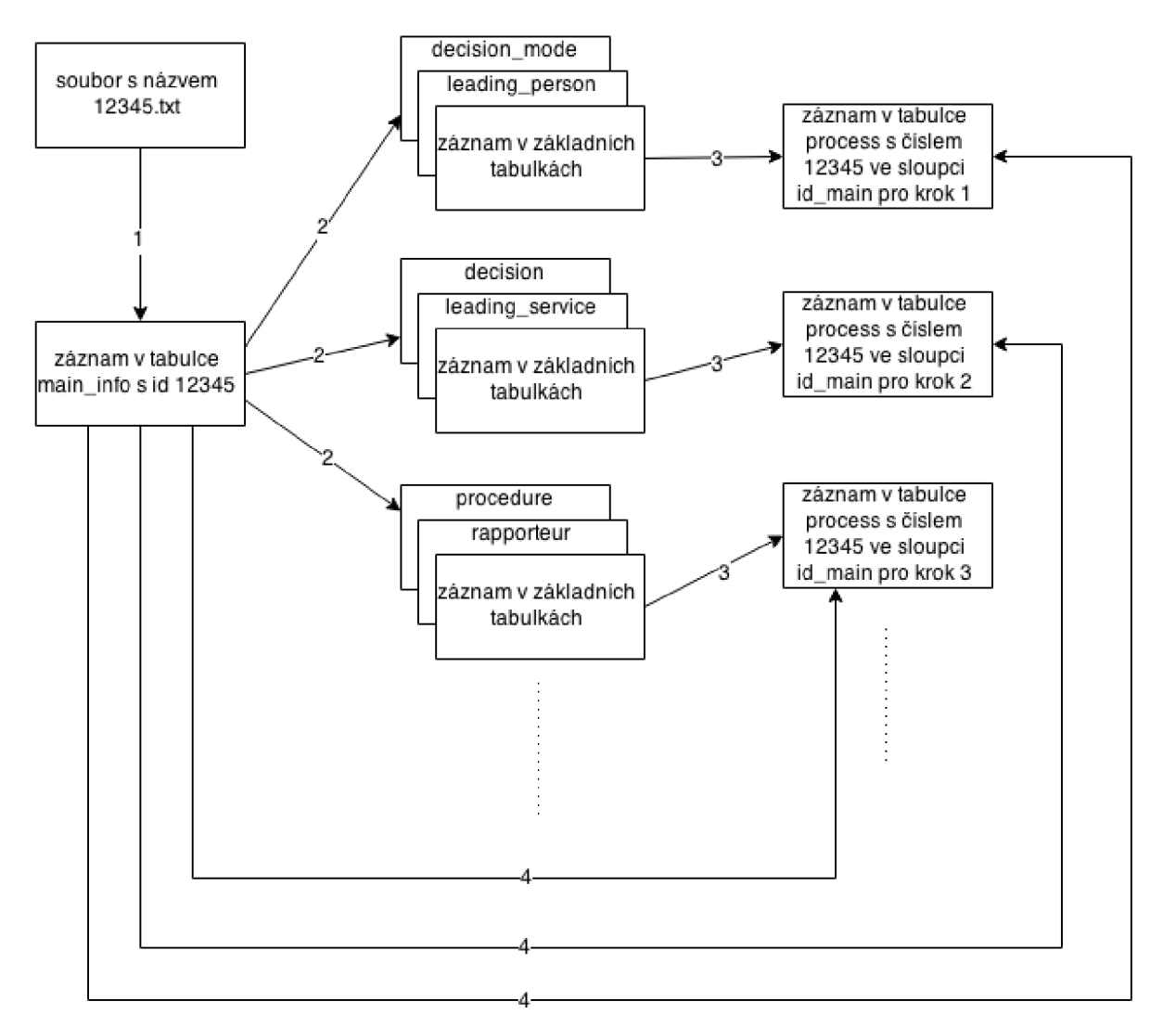

*Obrázek 8: Vizualizace vzniku záznamů v tabulkách maininfo, process a základních tabulkách* 

## *7 . <sup>4</sup>* **Naplnění zbývajících tabulek daty**

V této kapitole je podrobně popsáno plnění tabulek pro roční statistiky a přehledy (viz. kap. 7.2.2) a také plnění zbývajících tabulek pro statistiky. Děje se tak za pomoci skriptů fill dates.php, roky.php, controleu2.php, controleu3.php, process length.php a generate connections.php. Každý z těchto skriptů plní jednu tabulku v databázi.

#### **7.4.1 Naplnění tabulky dates daty**

Tabulka dates je plněna skriptem fill dates .php. Tento skript slouží pro zjištění počtu dnů mezi jednotlivými kroky procesu.

V první fázi skript zjistí celkový počet záznamů v tabulce main in f o pomocí SQL dotazu SELECT MAX (id) FROM main info (Není nutné procházet celou tabulku main info a počítat jednotlivé řádky pomocí COUNT ( $\overline{id}$ ), protože data jsou do tabulky main inf o pouze vkládána a tudíž v této tabulce nevznikají žádné mezery.). Získaná hodnota reprezentuje celkový počet dokumentů a slouží i jako identifikátor všech kroků procesu, které náleží k jednomu dokumentu.

Druhou fází tohoto skriptu je vybrání všech dat z tabulky process , které je provedeno pomocí následujícího SQL dotazu SELECT id, name, date, id main FROM process WHERE id main=\$ i ORDER BY id DESC, kde klauzule WHERE id main=\$ i zajišťuje vybrání všech kroků, které byly provedeny při schvalování dokumentu. V proměnné \$i se nachází aktuálně zpracovávané id dokumentu z tabulky id main.

Následuje výpočet počtu dní mezi navazujícími kroky. Po každém výpočtu je provedeno vložení hodnot do tabulky s názvem dates, ve které jsou kromě intervalu mezi dvěma kroky schvalovacího procesu uvedeny i oba názvy kroků a také původní data.

Po proběhnutí skriptu fill dates . php máme k dispozici naplněnou tabulku dates, z které můžeme pro každý proces zjistit délku jeho kroků a také maximální a minimální délku kroku v celém zkoumaném vzorku dat.

#### **7.4.2 Plnění tabulky count\_stats**

Tabulka count stats je plněna za pomoci skriptu s názvem count stats .php. Na počátku skriptu je proveden SQL dotaz ve tvaru SELECT \* FROM dates GROUP BY name1, name2, který vybere všechna data z tabulky dates a následně je agreguje podle polí name1 a name2, která reprezentují názvy kroků procesů, které jsou používány Evropskou unií. Výsledkem tohoto dotazu jsou pouze ty kombinace polí name1 a name2, které se opravdu vyskytují v tabulce dates . Každá z výsledných hodnot v proměnných namel a name2 je uložena do separátního pole se stejným názvem.

Hodnoty z těchto dvou polí jsou následně vybírány a jsou prováděny dva SQL dotazy: První dotaz SELECT SUM(interval date) FROM dates WHERE name1='\$n1' AND name2=' \$n2 ' slouží k získání celkového součtu dní z tabulky date <sup>s</sup> pro každou kombinaci polí name1 a name2, která byla získána v předchozím kroku. Druhý dotaz SELECT COUNT(interval date) FROM dates WHERE name1='\$n1' AND name2='\$n2' slouží k získání celkového počtu řádků s kombinací namel a namel. V proměnných \$n1 a \$n2 postupně střídají všechny kombinace získané v prvním kroku tohoto skriptu.

Posledním úkonem tohoto skriptu je vložení nově získaných statistických dat do tabulky count stats pomocí následujícího SQL dotazu: INSERT INTO count stats (id, name1, name2, count, sum) VALUES ('NULL', '\$n1', '\$n2', '\$cnt', '  $\frac{1}{5}$ sum'). V tomto případě proměnná  $\frac{1}{5}$ n1 obsahuje aktuální hodnotu z pole name1, proměnná  $\frac{1}{5}$ n2 aktuální hodnotu name2, proměnná \$cnt zjištěný počet výskytů pro aktuální kombinaci hodnot name1 a name2, a proměnná \$sum součet dní u všech výskytů aktuální kombinace hodnot name1 a name2.

Po proběhnutí skriptu count stats . php máme nově k dispozici spočítané hodnoty o celkovém počtu kroků a celkový součet dní pro každou vyskytující se kombinaci názvů kroků procesů. Na základě těchto dvou hodnot jsme schopni pro každou vyskytující se kombinaci názvů kroků procesů vypočítat průměrnou délku trvání.

#### **7.4.3 Plnění tabulky years**

Tabulka years je plněna skriptem s názvem roky.php. Tento skript vytváří pro každý záznam v tabulce main info záznam v tabulce years, který obsahuje kromě identifikátoru id main také informaci o počátečním roce každého procesu. Veškerá data jsou získávána z tabulky process, protože tabulka main info neobsahuje žádný údaj s datem.

Po proběhnutí tohoto skriptu máme k dispozici naplněnou tabulku years, kterou můžeme použít k rychlému získání statistiky o počtech vydaných dokumentů v každém roce.

#### **7.4.4 Plnění tabulky process length**

Tabulka process length je plněna skriptem s názvem process lenght . php. V této tabulce jsou uchovávána data pro každý dokument v tabulce main info. Mezi uchovávaná data náleží celková délka schvalovacího procesu daného dokumentu, která je uložena v poli days length, dále celkový počet kroků schvalovacího procesu, který je uložen v poli steps a také průměrná délka jednoho kroku schvalovacího procesu, který je uchovávána v poli average. Celková délka i průměrná délka jsou uváděny ve dnech.

#### **7.4.5 Plnění tabulky process\_stats**

Tabulka process stats je plněna skriptem process stats . php. Tento skript nejdříve zjistí všechny hodnoty pole name z tabulky proces <sup>s</sup> a na základě těchto hodnot provádí plnění tabulky process\_stats . V tabulce process\_stat s je uložen název kroku schvalovacího procesu a u každého názvu pak počet jeho výskytů ve zkoumaném vzorku dat. Z počtu výskytů můžeme získat proces, který je ve zkoumaném vzorku dat nejméněkrát a nej vícekrát.

#### **7.4.6 Plnění a vytváření tabulek con\_nazev**

Tabulky s názvy con\_nazev, kde název je vždy shodný s názvem tabulky základní tabulky z kap. 7.2.1, slouží pro ukládání a následné zobrazování přehledů statistik a dat po rocích. Tyto tabulky byly vytvořeny primárně z důvodu urychlení načítání zobrazovaných dat. Toto předpočítání některých dat je možné mimo jiné proto, že žádný nový dokument nemůže vzniknout zpětně, tudíž odpadá nutnost aktualizace. V případě aktualizace dokumentu nebo přidání dalšího kroku v legislativním procesu by bylo nutné data znovu vložit do databáze.

Všechny tabulky v této části práce jsou plněny za pomoci skriptu s názvem generate connections .php. Tento skript na začátku vytvoří potřebnou tabulku a vzápětí ji naplní daty.

Uchovávanými daty jsou rok ve sloupci year, název ve sloupci name, id řádku z právě zpracovávané tabulky ve sloupci id tab a id procesu ve sloupci id process.

V první části skriptu jsou vybrány id čísla z dané, aktuálně zpracovávané tabulky za pomoci následujícího SQL dotazu: SELECT id, name FROM `\$table`, kde proměnná \$table obsahuje název aktuálně zpracovávané tabulky. Na základě získaných názvů jsou pomocí dalšího SQL dotazu vybrány pouze ty řádky z tabulky process, v nichž id process obsahuje id číslo získané v předchozím dotazu.

Pro každý výše zmíněný získaný řádek je do aktuálně zpracovávané tabulky vložen nový záznam, který obsahuje všechny položky zmíněné ve třetím odstavci této kapitoly.

# **8 Použité statistické hodnoty**

V této kapitole je uveden výčet použitých statistických hodnota metody jejich výpočtu.

## **8.1 Aritmetický průměr**

Aritmetický průměr může v určitém smyslu slova vyjadřovat hodnotu typickou pro daný soubor. Výpočet je prováděn na základě vzorce

$$
\bar{x} = \frac{x_1 + x_2 + \dots + x_n}{n} = \frac{\sum_{i=1}^{n} x_i}{n}
$$

kde hodnoty  $x_1$  až  $x_n$  jsou hodnotami daných prvků souboru a n je počet těchto hodnot [12]. Aritmetický průměr je dále využíván v aplikaci, konkrétně v tabulkách v rozšířených statistikách.

## **8.2 Modus**

Modus je statistická veličina, která ukazuje na nejčastěji se vyskytující prvek v dané množině. Jeho značkou je  $\hat{x}$  [12]. Tato statistická veličina je ve webové aplikaci využívána v tabulkách, kde zobrazuje vždy aktuální modus v dané zobrazené oblasti tabulky.

### **8.3 Maximální počet**

Maximální počet je hodnota z daného souboru, která v něm má nejvyšší četnost. Tato vlastnost je využívána u všech tabulek ve webové aplikaci.

## **8.4 Minimální počet**

Minimální počet je hodnota z daného souboru, která v něm má nejnižší četnost. Tato vlastnost je využívána u všech tabulek ve webové aplikaci.

## **8.5 Kvartily**

Existují tři kvartily: první (dolní) kvartil  $(\tilde{x}_{25})$ , který odděluje 25% nejmenších hodnot, druhý (prostřední) kvartil  $(\tilde{x}_{50})$ , který odděluje 50% spodních hodnot od 50% horních hodnot a třetí (horní) kvartil ( $\tilde{x}_{75}$ ), který odděluje 25% nejvyšších hodnot. Prostření kvartil je někdy označován jako medián [13].

## **8.6 Mezikvartilové rozpětí**

Mezikvartilové rozpětí vyjadřuje počet hodnot mezi horním kvartilem ( $\tilde{\chi}_{75}$ ) a dolním kvartilem ( $\tilde{\chi}_{25}$ ). Tato hodnota je využita ve webové aplikaci u tabulek v rozšířených statistikách.

# **8.7 Rozptyl**

Rozptyl je definován jako aritmetický průměr druhých mocnin odchylek jednotlivých hodnot od průměru [13].

$$
s_x^2 = \frac{\sum_{i=1}^n (x_i - \bar{x})^2}{n}
$$

# **8.8 Směrodatná odchylka**

Směrodatná odchylka je dána jako druhá odmocnina rozptylu [13].

$$
s_x = \sqrt[2]{\frac{\sum_{i=1}^n (x_i - \bar{x})^2}{n}}
$$

# **9 Webová aplikace pro zobrazování statistik a přehledů**

Poslední část této práce se zabývá popisem implementace webové aplikace, která poskytuje přístup ke všem statistikám, přehledům a grafům, které byly vytvořeny v této práci.

Tato část je rozdělena na 7 podkapitol, z nichž každá se zabývá určitou částí aplikace.

### **9.1 Všeobecné informace o aplikaci**

Vstupní částí aplikace je úvodní stránka, která slouží jako rozcestník pro přístup k ostatním částem webové aplikace. V horní části se nachází menu, které obsahuje 5 kategorií. Níže se nachází výběr nej zajímavějších statistik z celé práce.

### **9.2 Statistiky**

Do částí aplikace, která zobrazuje statistiky, se dostaneme z úvodní strany kliknutím na položku Statistiky v menu.

#### **9.2.1 Sloupcový graf**

V této části je za pomoci sloupcového grafu zobrazen počet vydaných dokumentů v každém roce. Tento graf je generován na základě tabulky years , která byla naplněna v kap. 7.4.3.

Záznamy v tabulce jsou agregovány na základě pole year a je počítán také výskyt všech řádků s daným rokem. Následně spočítám počet roků, který je použit pro výpočet šířky jednoho sloupce. Výška každého sloupce je určena na základě získaného počtu výskytů záznamů pro daný rok. Osa <sup>x</sup> popisuje roky, osa y pak zobrazuje maximální, stření a minimální hodnoty.

Každý sloupec v tomto grafu je reprezentován HTML tagem div. Po najetí myší na každý ze sloupců grafu je nahoře nad všemi sloupci zobrazen počet dokumentů, které přísluší k roku, na který je právě ukazováno myší. Tato funkcionalita je implementována pomocí javascriptu, konkrétně pak ve funkci tooltip (), která se nachází v souboru javascript. js. Skrývání počtu dokumentů je řešeno pomocí funkce tooltip\_hid e () , která se nachází taktéž v souboru javascript.js.

Po kliknutí na každý sloupec se dostaneme do detailních statistik pro každý rok. Těmto statistikám je věnována zvláštní kapitola, konkrétně kap. 9.3.1.

Implementace tohoto grafu se nachází v souboru graf . php, jeho CSS styl pak v souboru style.css.

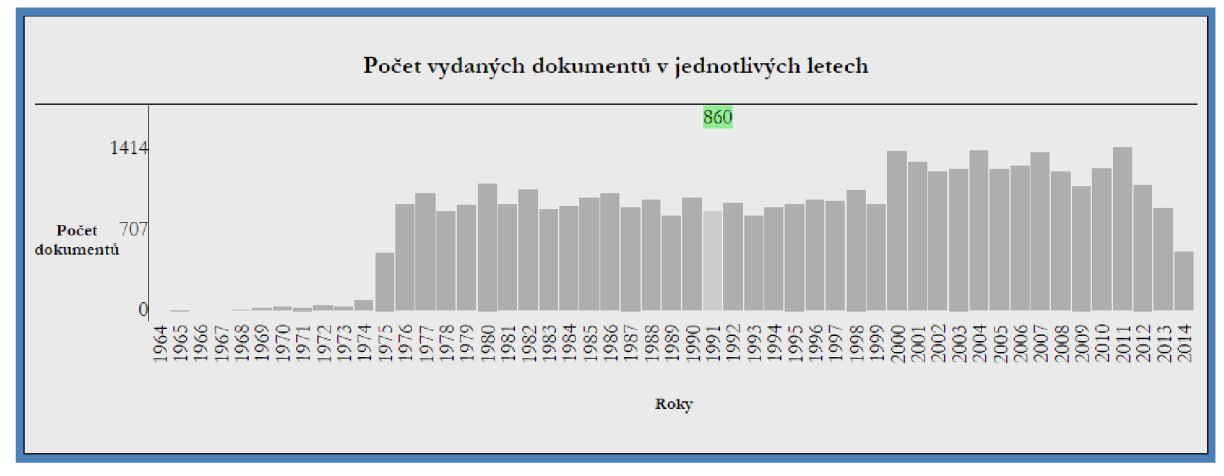

*Obrázek 9: Sloupcový graf se zobrazením počtu dokumentu pro daný rok* 

### **9.3 Statistiky ze základních tabulek**

Ve statistikách, které jsou stejné pro všechny základní tabulky (viz. kap. 7.2.1) můžeme nalézt agregované hodnoty pro všechny položky v dané kategorii (kategorie je dána tabulkou). Konkrétně se jedná o počty výskytů, které jsou uváděny pro každý záznam v dané tabulce.

Všechny tyto tabulky jsou implementovány ve funkci tabl e () , která se nachází v souboru s názvem table func. php.

Funkce table (), která generuje tabulku pro každou tabulku ze základních tabulek, počítá mimo jiné i další statistiky. Těmi jsou kromě celkového počtu výskytů záznamů také hodnoty aritmetický průměr (kap. 8.1) a modus (kap. 8.2). Všechny tři hodnoty j sou zobrazovány společně s daty v tabulce, každá ve sloupci se svým jménem. Modus je označen vždy pomocí tohoto znaku: <. Jestliže se označení řádku modu (<) nachází u více řádků, můžeme říci, že modus je vícehodnotový.

Každá tabulka má také implementovány tři typy řazení: Řazení podle sloupce id, podle sloupce name a podle sloupce count. Pro každý z typů řazení lze řadit buď vzestupně, nebo sestupně.

Vpravo pod každou tabulkou se nachází čtyři možnosti: První možností je zobrazení detailních statistik, jejichž implementace je popisována v kapitole 9.3.1. Druhou možností s názvem + dalších 10 záznamů je zobrazení stávající tabulky s deseti řádky navíc. Třetí možností s názvem zobrazi <sup>t</sup> vše je zobrazení všech řádků dané tabulky. Poslední možnost s názvem zobrazit méně zobrazuje původních 10 řádků tabulky. Prvotní výpis každé tabulky je omezen na 10 řádků, ale je možné jej libovolně upravit pomocí třetího parametru funkce table (). Dále je možné pomocí změny šestého parametru funkce tabl e () změnit limit pro opakování hlaviček, který je nastaven na hodnotu 20.

Veškerá řazení, přidávání nebo odebírání řádků jsou na sobě nezávislá, tzn.: při seřazení sestupně podle pole count a následném zobrazení dalších deseti řádků bude výsledná tabulka obsahovat dvacet řádků, které budou seřazeny sestupně.

| číslo<br>řádku | id                        | name                                                | count              | procentuální<br>zastoupení (%) | lmodus | průměr                                                                                |
|----------------|---------------------------|-----------------------------------------------------|--------------------|--------------------------------|--------|---------------------------------------------------------------------------------------|
|                | <u>vzestupně sestupně</u> | sestupně<br>vzestupně                               | vzestupně sestupně |                                |        |                                                                                       |
|                |                           | Approval with amendments                            | 7168               | 30.859307732048                | $\lt$  | 1366.3529411765                                                                       |
|                |                           | Approval without amendment                          | 5338               | 22.980885138626                | 2      |                                                                                       |
|                | 4                         | Partial agreement                                   | 3371               | 14.512657137937                | $\,<$  |                                                                                       |
|                | 18                        | Agreement                                           | 2327               | 10.018081625624                | $\lt$  |                                                                                       |
|                |                           | Adoption                                            | 1368               | 5.8894437747546                | 2      |                                                                                       |
| 6              | 16.                       | Refusal                                             | 1263               | 5.4374031341484                | $\lt$  |                                                                                       |
|                | 12                        | Approval                                            | 641                | 2.7596004821767                | <      |                                                                                       |
|                | l Q                       | Amending opinion                                    | 506                | 2.1784053728259                | $\lt$  |                                                                                       |
| 9              |                           | Sending to parliamentary<br>committee               | 478                | 2.0578612019976                | $\,<$  |                                                                                       |
| 10             | 11                        | Approval of joint text of<br>Conciliation Committee | 427                | 1.8382986051317                | 2      |                                                                                       |
|                |                           |                                                     |                    |                                |        | zobrazit detailni statistiky<br>+ dalších 10 záznamů<br>zobrazit vše<br>zobrazit méně |

**9.3.1 Detailní statistiky** 

Detailní statistiky jsou počítány ve funkci table (), která je součástí souboru table\_func . php. Tyto statistiky jsou po načtení tabulky skryté, avšak je možné je zobrazit kliknutím na odkaz vpravo pod tabulkou s názvem zobrazit detailní statistiky.

V detailních statistikách se nachází spočítané následující hodnoty: aritmetický průměr, spodní, prostřední a horní kvartily, mezikvartilové rozpětí, směrodatná odchylka, rozptyl, maximum a minimum v dané tabulce a také celkový počet všech hodnot.

| Rozšířené statistiky pro tabulku decision                                                             |                    |  |  |  |  |  |  |  |
|----------------------------------------------------------------------------------------------------|--------------------|--|--|--|--|--|--|--|
| Pozor: hodnoty zde uvedené se vztahují na celou tabulku, která je seřazená vzestupně podle pole count |                    |  |  |  |  |  |  |  |
| aritmetický průměr                                                                                    | 1366.3529411765    |  |  |  |  |  |  |  |
| první kvartil (Q1)                                                                                    | 5807. prvek        |  |  |  |  |  |  |  |
| druhý kvartil (Q2)                                                                                    | 11614. prvek       |  |  |  |  |  |  |  |
| třetí kvartil (Q3)                                                                                    | 17421. prvek       |  |  |  |  |  |  |  |
| mezikvartilové rozpětí (Q3 - Q1)                                                                      | 11614 prvků        |  |  |  |  |  |  |  |
| maximální počet                                                                                       | 7168 dokument/y/ů  |  |  |  |  |  |  |  |
| minimální počet                                                                                       | 1 dokument/y/ů     |  |  |  |  |  |  |  |
| celkový počet                                                                                         | 23228 dokument/y/ů |  |  |  |  |  |  |  |
| rozptyl                                                                                               | 3371948.5334826    |  |  |  |  |  |  |  |
| směrodatná odchylka                                                                                   | 1836.2866152871    |  |  |  |  |  |  |  |

*Obrázek 11: Příklad tabulky s rozšířenými statistikami* 

## **9.4 Roční statistiky**

Do ročních statistik se lze dostat pouze přes sloupcový graf, který se nalézá ve statistikách. V ročních statistikách se v horní části pod hlavním menu nachází submenu, které je rozcestníkem pro daný rok. V přehledech můžeme nalézt stejné statistiky jako v běžných statistikách a detailních statistikách s tím rozdílem, že jsou v nich pouze data pro zvolený rok.

|                                                             |                            |                                                                                                    |          | Roční přehled pro rok 1985   |                                        |       |                                                                 |  |
|-------------------------------------------------------------|----------------------------|----------------------------------------------------------------------------------------------------|----------|------------------------------|----------------------------------------|-------|-----------------------------------------------------------------|--|
|                                                             |                            | Roční přehles slouží k přehledu všech dokumentů pro zvolený rok a pro nahlížení do těchto statistik. Každá zde uvedená tabulka zobrazuje stav pro<br>zvolený rok. Tabulka all pak zobrazuje přehled všech vydaných dokumentů ve zvoleném roce včetně všech jejich kroků. |          |                              |                                        |       |                                                                 |  |
| addressee<br>consultation<br>draftsman<br>procedure<br>type |                            | addressee consultation                                                                                                    |          | addressee mandatory          | author of opinion                      |       | author of report<br>decision mode<br>legal basis<br>taking_over |  |
|                                                             |                            | council agenda                                                                                                    |          | council session              | decision<br>leading service<br>subject |       |                                                                 |  |
|                                                             |                            | joint leading service                                                                                                    |          | leading person               |                                        |       |                                                                 |  |
|                                                             |                            | rapporteur                                                                                                    |          | remarks                      |                                        |       |                                                                 |  |
|                                                             |                            | all                                                                                                    |          |                              |                                        |       |                                                                 |  |
|                                                             |                            |                                                                                                    |          |                              |                                        |       |                                                                 |  |
|                                                             |                            | Přehled míst, kam byly adresovány jednotlivé dokumenty a jejich počty                                                                                                    |          | Tabulka addressee            |                                        |       |                                                                 |  |
| číslo                                                       | id                         | name                                                                                                    |          | count                        | procentuální                           | modus | průměr                                                          |  |
| řádku                                                       | vzestupně sestupně<br>8360 | vzestupně<br>Council of the European Union                                                                                                    | sestupně | sestupně<br>vzestupně<br>719 | zastoupení $(\%)$<br>99.722607489598   |       | 240.33333333333                                                 |  |
|                                                             | 249                        | Council of the European Union;<br>European Parliament                                                                                                    |          |                              | 0.13869625520111                       | 2     |                                                                 |  |
| 3                                                           | 26719                      | European Parliament ; Council of<br>the European Union                                                                                                    |          |                              | 0.13869625520111                       | 2     |                                                                 |  |

*Obrázek 12: Příklad tabulky s ročním přehledem* 

## **9.5 Přehledy**

Do přehledů se dostaneme z hlavní stránky webové aplikace kliknutím na položku v menu s názvem Přehledy. V přehledech máme na výběr z pěti kategorií, z nichž každá obsahuje jiné statistické údaje.

#### **9.5.1 Přehled kroků procesu (podprocesů)**

Tento přehled zobrazuje data z tabulky count stats a prezentuje zde pro každou kombinaci dvou kroků procesů jejich počet, celkovou dobu trvání ve dnech a průměrnou dobu trvání kombinace těchto dvou kroků procesů.

#### **9.5.2 Přehled délek**

Přehled délek prezentuje délky procesů ve dnech, počty kroků procesů a také průměrnou délku kroku u procesu. Prezentovaná data v tomto přehledu pocházejí z tabulky process\_length .

#### **9.5.3 Počty kroků**

Tento přehled zobrazuje vypočítanou statistiku pro jednotlivé počty kroků. U každého počtu kroků pak zobrazuje počet dokumentů s tímto počtem kroků. Data použitá v tomto přehledu pocházejí z tabulky s názvem process length.

#### **9.5.4 Maxima a minima**

Tento přehled zobrazuje zjištěná maxima a minima ze všech základních tabulek (viz. kap. 7.2.1) a i některých dalších tabulek.

#### **9.5.5 Procentuální přehled**

Procentuální přehled zobrazuje procentuální zastoupení hodnot ze všech základních tabulek (viz. kap. 7.2.1) v celkovém počtu dokumentů a také v celkovém počtu kroků procesů.

#### **9.6**  Grafy

V záložce Grafy, kterou nalezneme v menu, je implementováno zobrazení některých dat také ve formě grafů. Tyto grafy jsou dostupné pouze pro některé tabulky, jejichž hodnoty je možné dobře vykreslit. Tabulky s příliš velkým počtem malých hodnot je lepší takto nezobrazovat.

Tyto grafy jsou implementovány ve funkci pie (), která je umístěna souboru pie graph f unc. php. Funkce pie () slouží k zobrazování tzv. koláčových grafů. U každého ze zobrazovaných grafů je uvedena legenda a komentář k danému grafu. Po najetí myší na položku legendy je obarvena příslušná kruhová výseč v grafu a stejně tak po najetí na kruhovou výseč je podbarven příslušný řádek legendy.

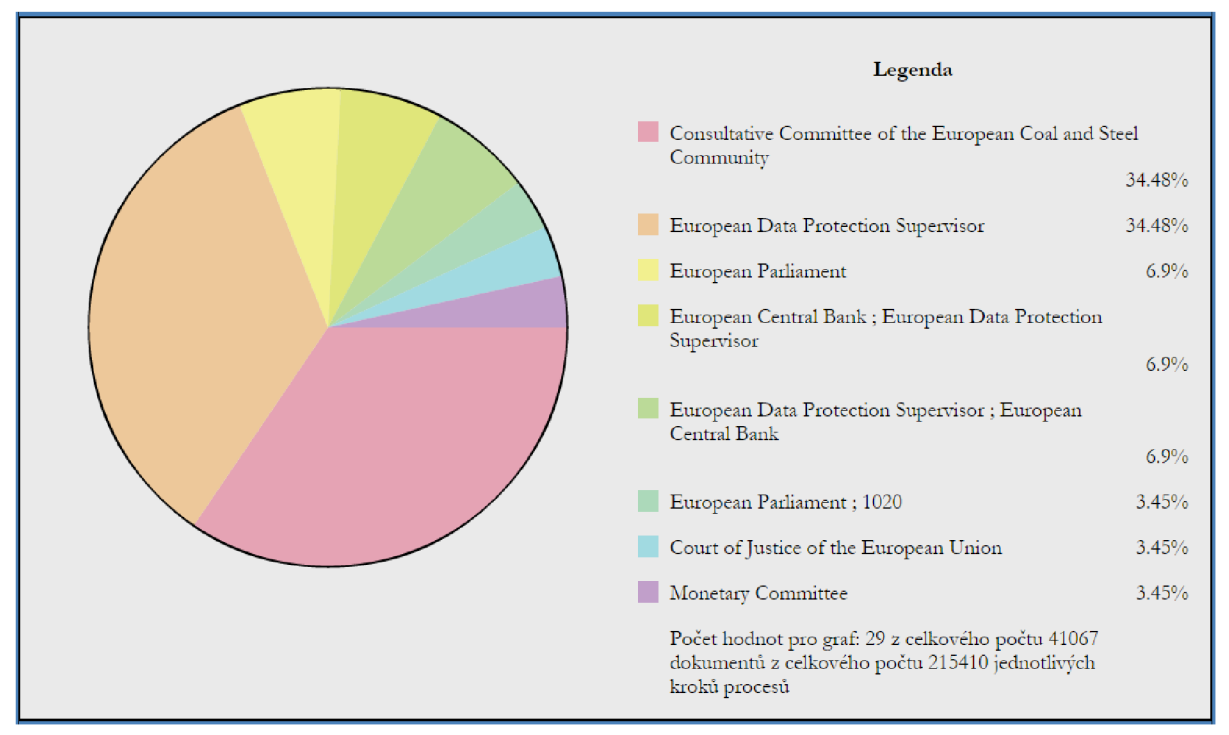

*Obrázek 13: Ukázka kruhového grafu s legendou* 

# **9.7 O práci**

V této části aplikace jsou informace o provedené práci. Je zde zmíněn postup instalace a smazání všech souborů. Jsou zde také uvedeny statistiky o počtu řádků v tabulkách, o počtu tabulek a také o jejich velikosti. Poslední částí jsou požadavky pro běh celého systému.

# 10 **Možnosti rozšíření**

Mezi možná další rozšíření této práce bych zařadil možnost automatické kontroly nově zveřejněných dokumentů na portále Evropské unie, jejich stahování, a přepočtení stávajících statistik. Toto rozšíření by mohlo být prováděno pomocí systémové služby cron zcela automaticky např.: každou noc. Dalším možným rozšířením je pak přidání nových statistik, přehledů a grafů, které nejsou v této práci zpracovány. Třetím rozšířením by mohlo být přidání vyhledávání ve všech datech a lepší provázání s portálem EUR-lex [9].

# 11 **Závěr**

V teoretické části práce jsem se seznámil s průběhem legislativního procesu v Evropské unii, se všemi aktéry, kteří do tohoto procesu zasahují a také s délkami jednotlivých fází procesu. Dále jsem analyzoval portál EUR-lex [9], kde bylo zapotřebí zjistit, jakým způsobem jsou poskytována data, které je nutné zpracovat. Další fází byl návrh struktury tabulek v databázi tak, aby co nejlépe odpovídaly potřebám této práce a aby také rychle a efektivně plnily svoji funkci v systému. Následovalo dvojí stahování souborů z portálu EUR-lex [9] a jejich analýza. Součástí analýzy bylo naplnění základních tabulek daty. Některé tabulky byly posléze plněny na základě již dříve naplněných tabulek. Poslední částí byla implementace webové aplikace, která zobrazuje veškeré statistiky a přehledy.

# **Literatura**

- [I] Evropská unie: *Politiky Evropské unie: Jak funguje Evropská unie.* Úřad pro publikace Evropské unie, Lucemburk, 2014. ISBN 978-92-79-39905-3
- [2] European Communities Council: *Treaty on European Union.* Office for Official Publications of the European Communities, Luxembourg, 1992. ISBN 92-824-0959-7
- [3] Evropská unie: *Lisabonská smlouva.* 17. 12. 2007 [online] [cit. 2015-01-29]. Dostupné na URL: <http://eur-lex.europa.eu/legal-content/CS/ALL/?uri=OJ:C:2007:306:TOC>
- [4] Evropská unie: *Politiky Evropské unie: Rozšíření.* Úřad pro publikace Evropské unie, Lucemburk, 2013. ISBN 978-92-79-24040-9
- [5] Evropský parlament: *Fakta a čísla o Evropské unii.* Úřad pro publikace Evropské unie, Lucemburk, 2014. ISBN 978-92-823-5781-1
- [6] Generální sekretariát Rady: *Průvodce řádným legislativním postupem.* Úřad pro publikace Evropské unie, Lucemburk, 2014. ISBN 978-92-824-2627-2
- [7] Generální sekretariát Rady: *Jednomyslnost.* 22. 09. 2014 [online] [cit. 2015-01-31]. Dostupné na URL: [http://www.consilium.europa.eu/cs//council-eu/voting](http://www.consilium.europa.eu/cs//council-eu/voting-)system/unanimity/
- [8] Evropský parlament, Rada Evropské unie, Evropská komise, Výbor regionů, Hospodářský a sociální výbor, Soudní dvůr Evropských společenství, Účetní dvůr: *Rozhodnutí o organizaci a způsobu práce Úřadu pro publikace Evropské unie.* 26. 06. 2009 [online] [cit. 2015-02-01]. Dostupné na URL: [http://eur-lex.europa.eu/legal](http://eur-lex.europa.eu/legal-)content/CS/NOT/?uri=uriserv:OJ.L\_.2009.168.01.0041.01 .CES
- [9] Evropská unie: *Portál EURLex.* 12. 04. 2015 [online] [cit. 2015-04-12]. Dostupné na URL: <http://eur-lex.europa.eu/homepage.html>?locale=cs
- [10] International Organization for Standardization: *ISO 8879.* 12. 04. 2015 [online] [cit. 2015- 04-12]. Dostupné na URL: [https://www.iso.Org/obp/ui/#iso:std:iso:8879:ed-l:vl:en](https://www.iso.Org/obp/ui/%23iso:std:iso:8879:ed-l:vl:en)
- [II] Evropská unie: *Nápověda kvyhledávání.* 15. 04. 2015 [online] [cit. 2015-04-15]. Dostupné na URL: [http://eur-lex.europa.eu/content/help/search/intro.html#help2](http://eur-lex.europa.eu/content/help/search/intro.html%23help2)
- [12] BARTSCH, Hans-Jochen. *Matematické vzorce.* Vyd. 4., V nakl. Academia 1. (reprint). Praha: Academia, 2006, 831 s. ISBN 80-200-1448-9.
- [13] SOUČEK, Eduard. *Statistika pro ekonomy.* Vyd. 1. Praha: Vysoká škola ekonomie a managementu, 2006, 267 s. ISBN 80-86730-06-9.

# **Seznam příloh**

Příloha 1. Soubor README.txt, který obsahuje postup instalace

Příloha 2. Zdrojové texty

Příloha 3. DVD

Příloha 4. Seznam souborů s popisem jejich činnosti

Příloha 5. Seznam tabulek v databázi s vysvětlením jejich funkce

# **Příloha 4. Seznam souborů s popisem jejich činnosti**

Adresář web:

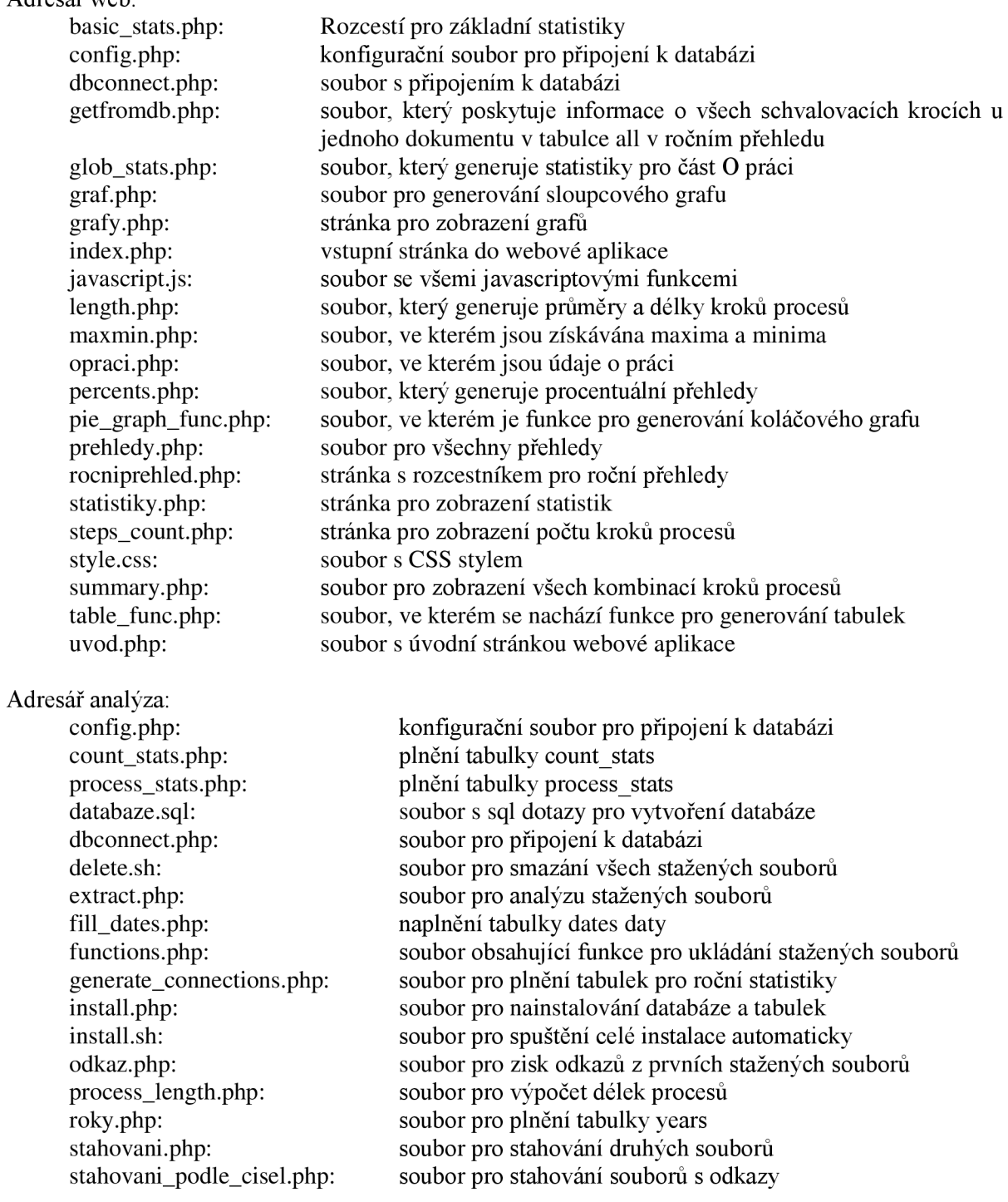

# **Příloha 5. Seznam tabulek v databázi s vysvětlením jejich funkce**

addressee adresa addressee\_consultation adresa pro konzultaci addressee\_mandatory volitelná adresa addressee\_simple associated\_service author\_of\_opinion author\_of\_report celex consultation con\_addressee con\_addressee\_consultation con addressee mandatory con\_addressee\_simple con\_associated\_service con\_author\_of\_opinion con\_author\_of\_report con consultation con\_council\_agenda con\_council\_session con\_decision con\_decision\_mode con\_draftsman con joint leading service con\_leading\_person con\_leading\_service con\_legal\_basis con\_procedure con\_rapporteur con\_remarks con\_subject con\_taking\_over con\_type council\_agenda council\_session count\_stats dates decision adresa spojený servis autor posudku autor reportu celexové číslo dokumentu instituce pro konzultaci jednání rady schůze rady statistiky tabulka s daty procesů rozhodnutí decision\_mode typ rozhodovacího procesu documents document\_list draftsman joint\_leading\_service leading\_person leading service main\_info tabulka s hlavními informacemi odkaz tabulka odkazů procedure typ procedury process tabulka s jednotlivými kroky procesu seznam dokumentů seznam dokumentů navrhovatel koordinátor jednání vedoucí osoba vedoucí služba

process\_length tabulka pro délky jednotlivých procesů process\_stats tabulka pro statistiky o krocích procesů rapporteur remarks subject taking\_over type years reportér poznámky předmět převzetí typ procesu tabulka pro roky

Stejná funkce jako tabulky se stejným jménem bez předpony con\_ ale slouží pro roční statistiky